# 移动PC用户手册 Portable Desktop PC User's Manual

手册版本: C1185 1.00版 发表日期: 2002年12月

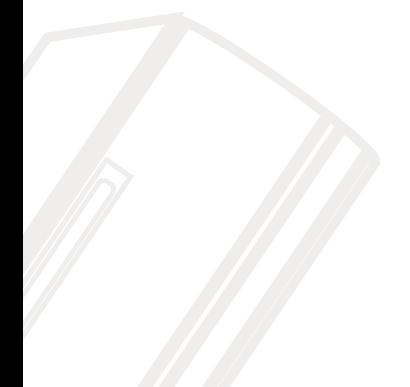

# 本书导读

再次感谢您选购本产品。移动pc产品为台式机中体积最轻巧, 使用最方便的个人电脑。移 动pc采用液晶屏幕显示屏,大幅降低辐射干扰,体积轻巧不占空间,更免除一般台式机一大堆 连接线的困扰, 还给工作环境一个清爽的视觉享受, 以及更简易的装潢规划。All-in-one一体成 形的移动pc,只要接上电源线立即可以开机使用。相当于几本书的重量,让移动pc可以随时 从书房移到起居室、或是从办公桌移到会议室,让您与移动pC在工作与娱乐享受中可以自在随 意游走。

移动pc本身并未包含电池,倘若您仍希望将移动pc携带至未提供电源插座的场所使用, 建议您购买本公司所提供的选购产品一外接电源模块。通过外接电源模块, 您可以将移动pc当 作笔记本电脑使用。

在此提醒您,由于本产品的体积轻巧,为了避免拉扯电源线脱落而导致系统断电,因此, 使用时请尽量避免电源线被拉扯的情况发生。

本书共分五个章节, 以下为各章节内容简介:

- 第一章: 认识您的电脑 电脑各部份组成及特色介绍, 使用注意事项, 维护保养等
- 第二章: 开始使用 使用前的准备及开机注意事项
- 第三章: 操作方法 基本操作使用方法
- 第四章: 应用升级指南 各式外围设备连接应用, 以及系统扩充升级指引
- 第五章: 电源系统 电源及能源管理设置

在您使用移动pc之前,请务必先浏览第一、二章之注意重点,以避免人为不当操作所造成 的损失。

图标的含义

AO: DO: DA:

在本书内容的左侧会出现一些小方块文字,并附上如下之图案,其代表意义如下:

禁止警告: 禁止不当行为及操作事项, 防止任何不当操作所造成的损害。

小心注意: 因不当操作可能造成人体以及产品的伤害, 特别提出来警告用户, 此 部份请务必多看一眼,并谨记在心。

重点说明: 标示出重点信息, 一般注意事项, 名词解释, 相关个人电脑使用常 识, 参考信息等。

# 使用注意事项

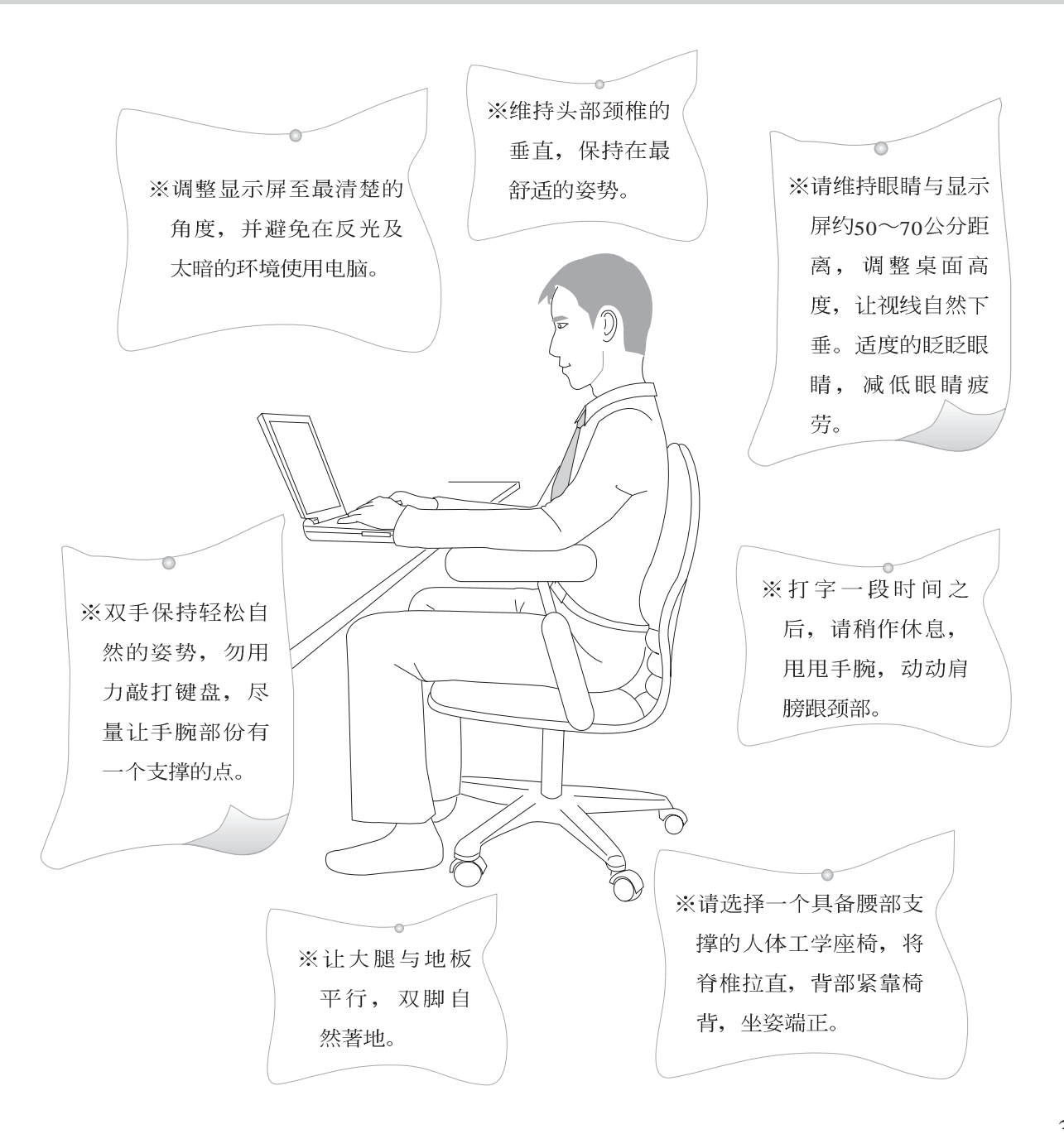

# 使用注意事项

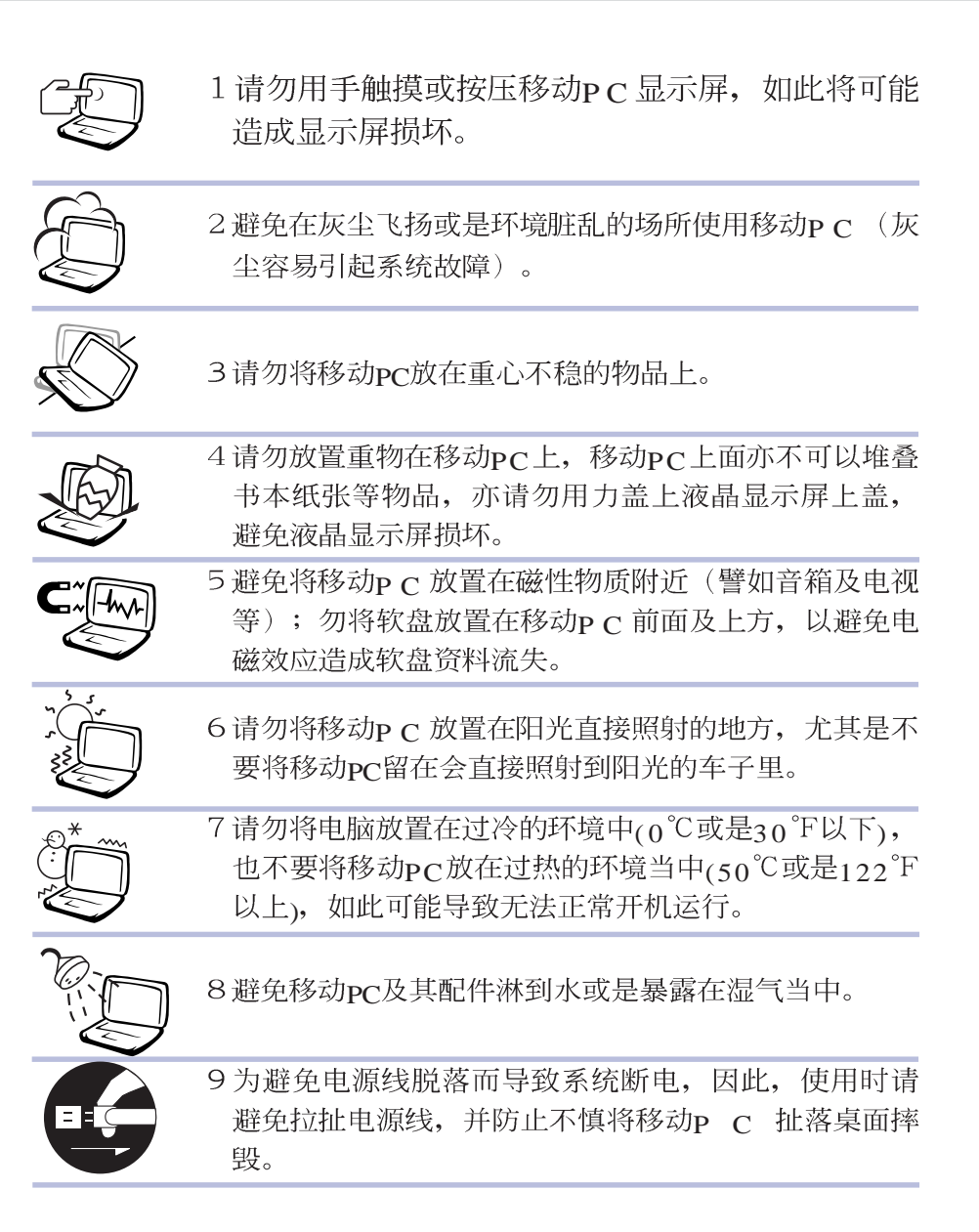

# 使用注意事项

本产品功能支持等级视 操作系统而定, 未预载  $\frac{1}{2}$  (pre-load) 于本机上的操作<br>系统可能不提供全部的功 能。

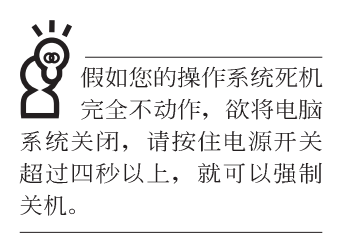

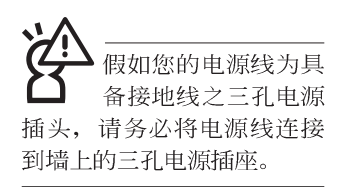

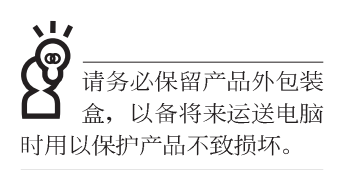

- ※当电脑正常运行或充电时, 会将系统正常之发热散逸到表 面,请勿将移动pc长时间放置在腿上或是身体任一部位,以 避免高温可能造成的身体不适。
- ※请注意携带移动p c 所使用的背袋必须具备防碰撞的缓冲衬 垫, 放置移动pc时并请勿放置过多物件, 避免压坏移动pc液 晶显示屏。
- ※使用移动PC时, 务必保持散热孔畅通, 以利散热。请避免在 过于柔软不平的表面或垫有软质桌垫的桌面上使用,以防止 散热孔堵塞。
- ※请勿使用非本产品配备的任何变压器,由于电路设计之不 同, 将有可能造成内部零件的损坏。
- ※使用前, 请检查各项外围设备是否都已经连接妥当再开机。
- ※避免边吃东西边打电脑, 以免污染机件造成故障。
- ※请勿将任何物品塞入移动pc机件内,以避免引起机件短路, 或是电路损毁。
- ※在安装或是删除不支持热插拔的外围设备产品时请先关闭电 源。
- ※清洁移动pc前请先关机,并移开变压器。
- ※保持机器在干燥的环境下使用, 雨水、湿气、液体等含有矿 物质将会腐蚀电子线路。
- ※不可丢掷移动p c 及其相关组件, 应将移动p c 放在稳定的桌 面,并且放在小孩拿不到的地方。
- ※请勿试图拆开机器内部, 非本公司授权之维修工程师自行拆 开机器可能会造成机器故障,并将丧失保修权益。
- ※暂时不用电脑时, 请同时按下Fn+F7快捷键将液晶显示屏背光 电源关闭, 或是盖下液晶屏幕上盖, 以节省电源, 同时能延 长液晶屏幕寿命,并可避免沾染灰尘。
- ※当遇到以下情况时, 请马上关闭电源, 并尽速连络维修服务 人员
	- ◎申源线毁坏或是磨损
	- ◎有液体滴落在移动pc内
	- ◎移动pc掉在地上或是外壳破损

### 录 目

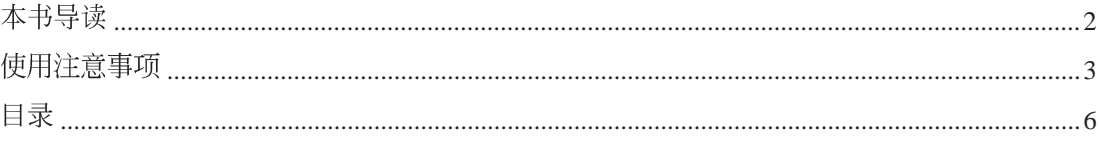

### 第一章: 认识您的电脑

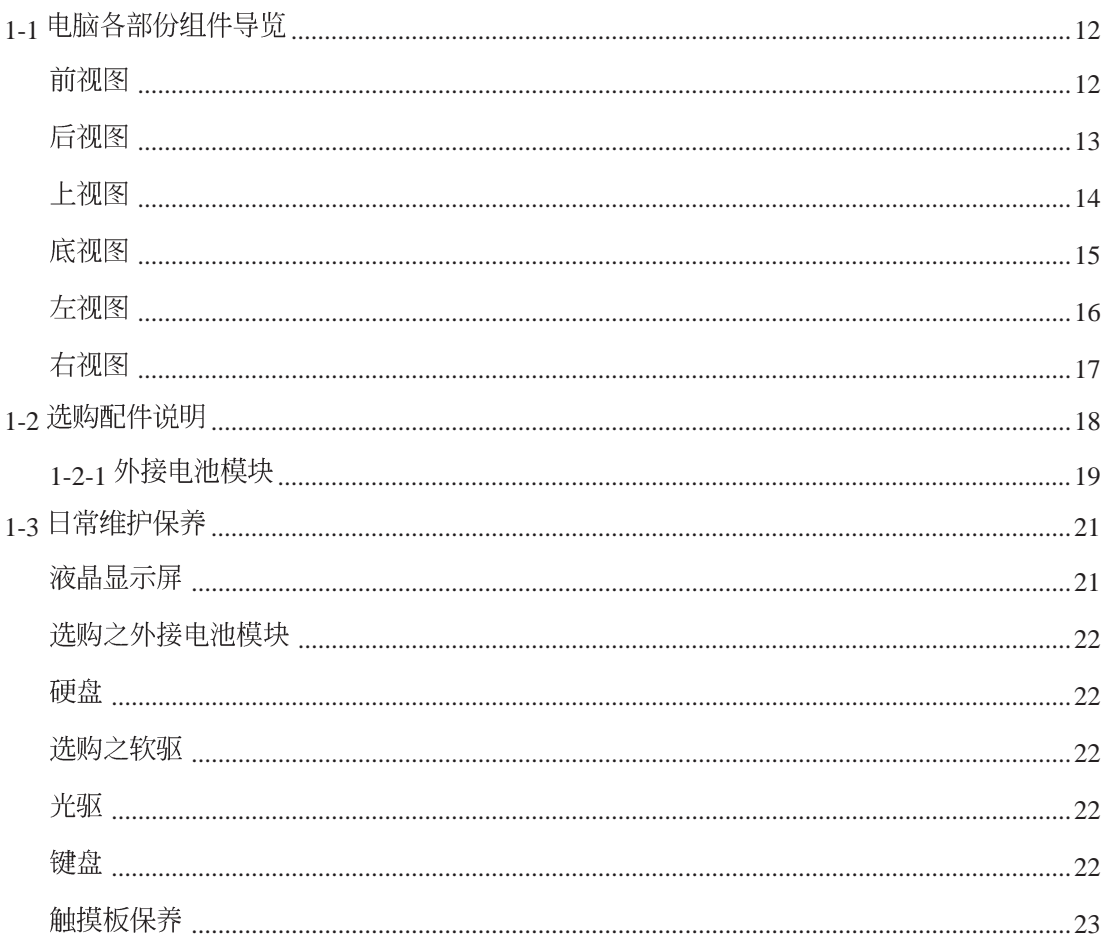

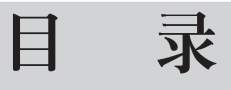

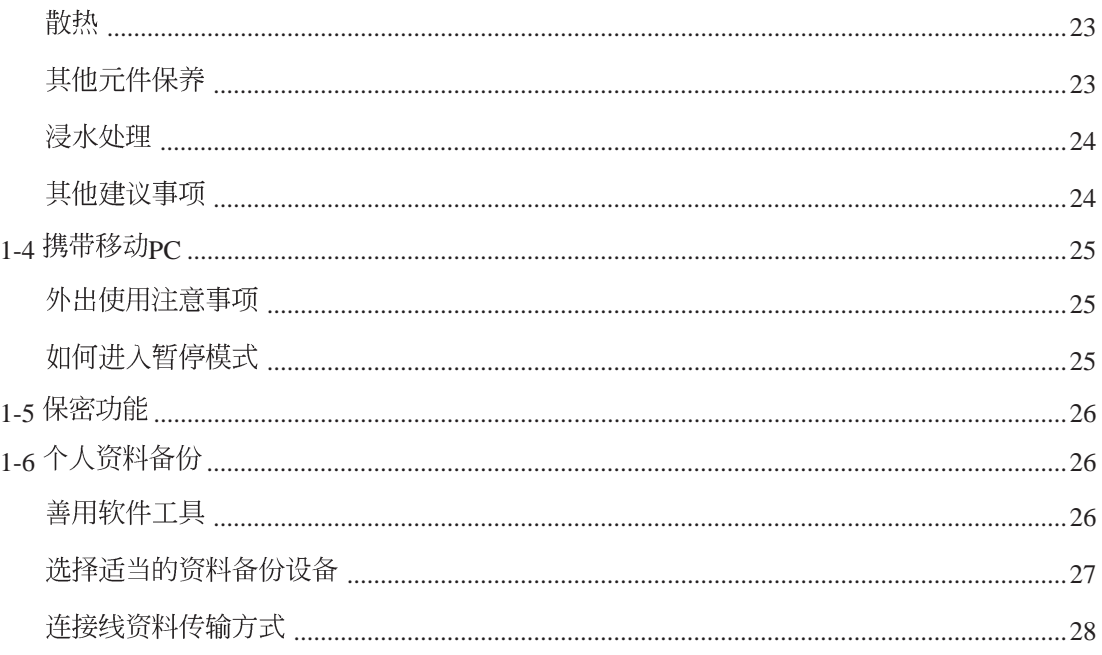

### 第二章: 开始使用

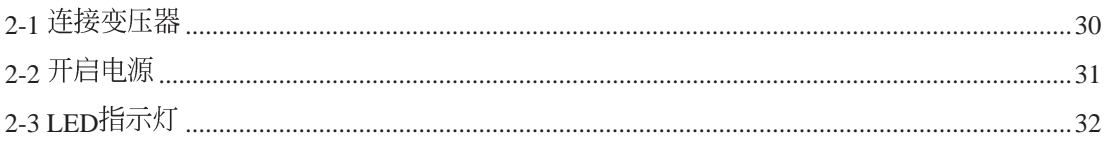

### 第三章: 操作方法

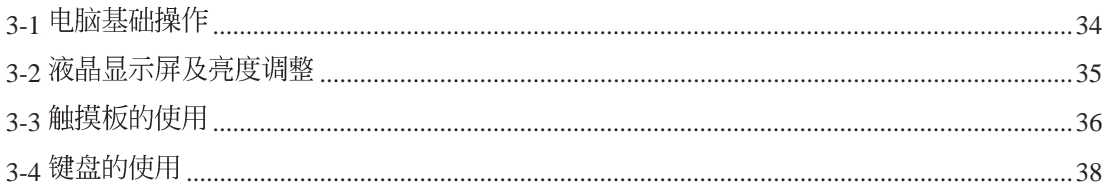

### 录 目

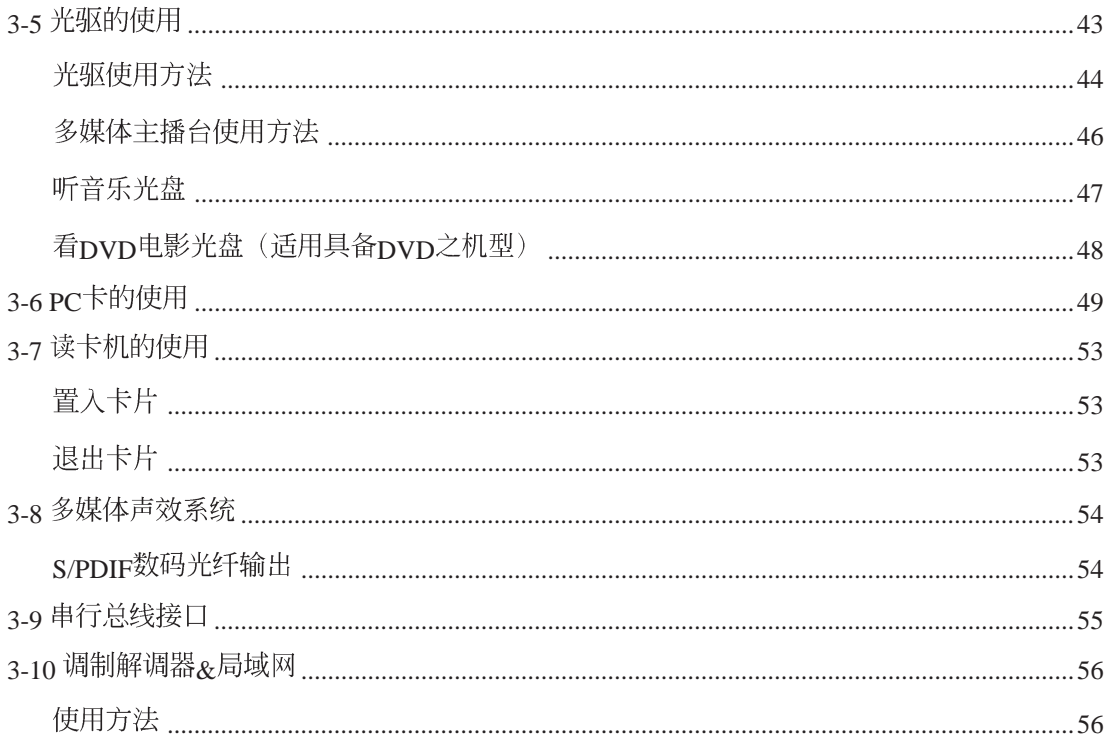

### 第四章: 应用升级指南

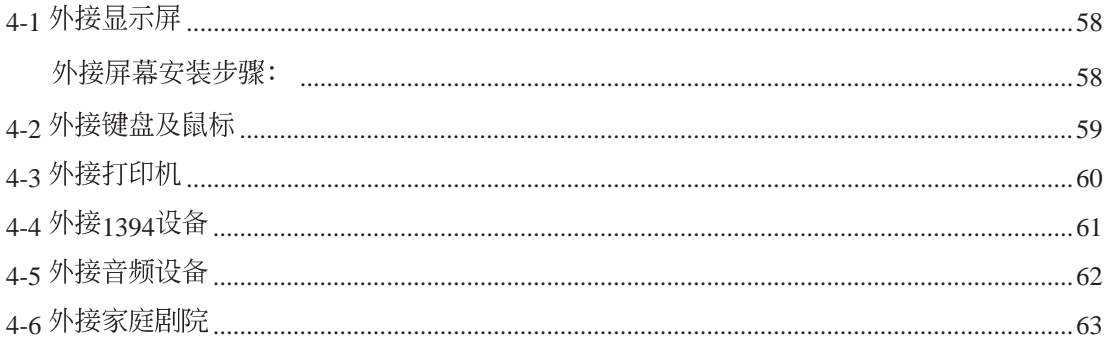

# 目 录

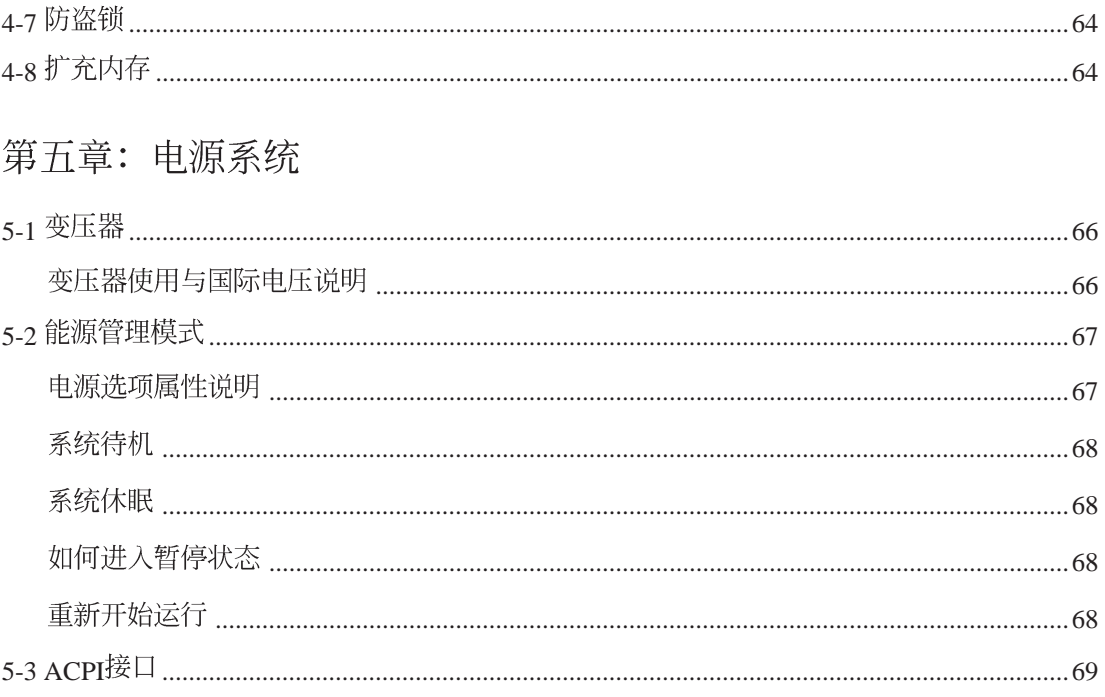

# 目 录

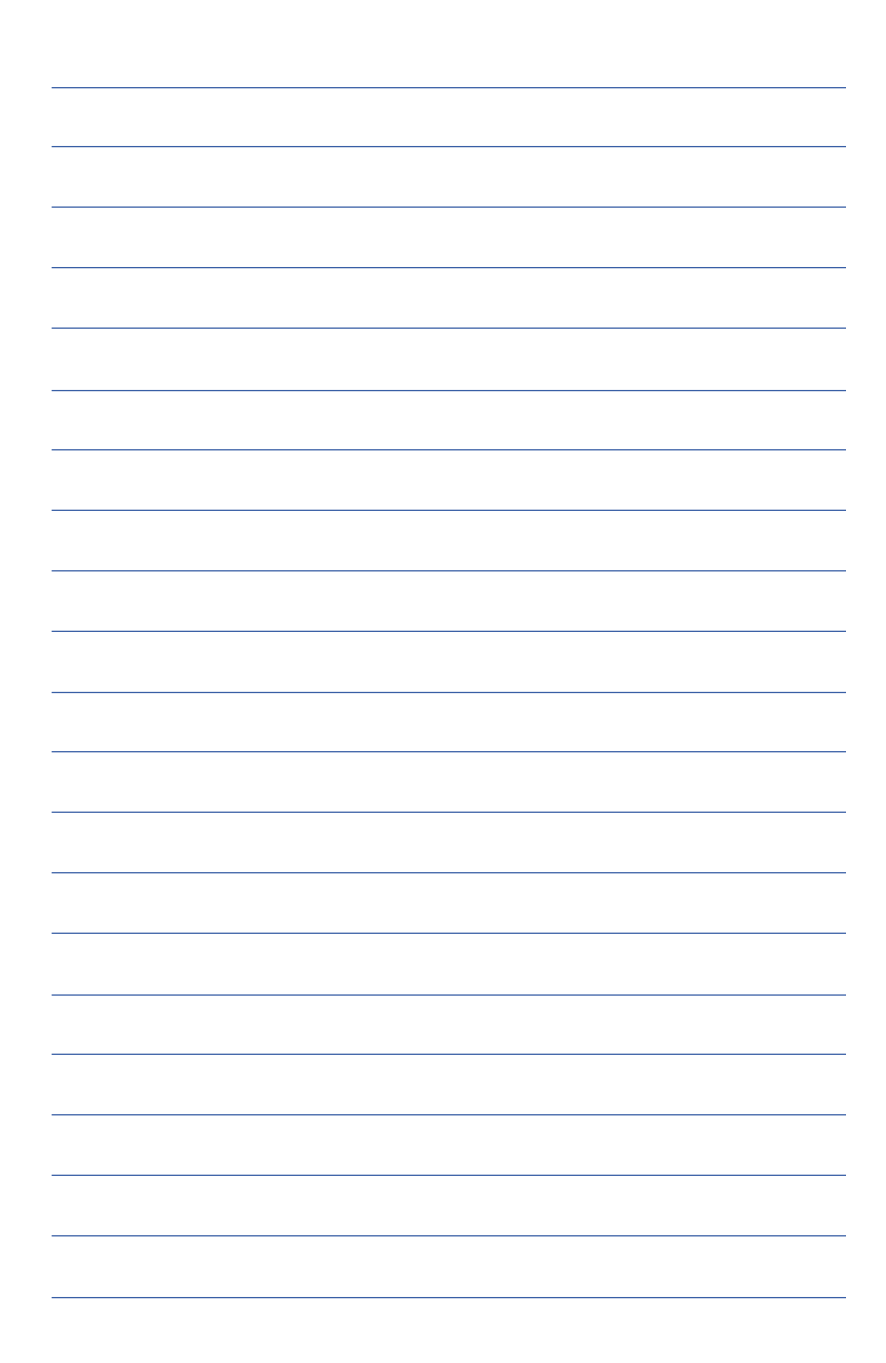

第一章

# 认识您的电脑

Chapter

- 电脑各部份组件导览 1-1
- 选购配件说明 1-2
- 日常维护保养 1-3
- 1-4 携带移动PC
- 保密功能 1-5
- 1-6 个人资料备份

### 1-1 电脑各部份组件导览

请勿将移动pc液晶显<br>示屏上盖过度折弯至 与桌面平行,可能会造成信 号连接线的损毁。

取出您的移动PC之后,先别急著连接电源线,让我们先来 看看这台移动pC的各部份组件。

### 前视图

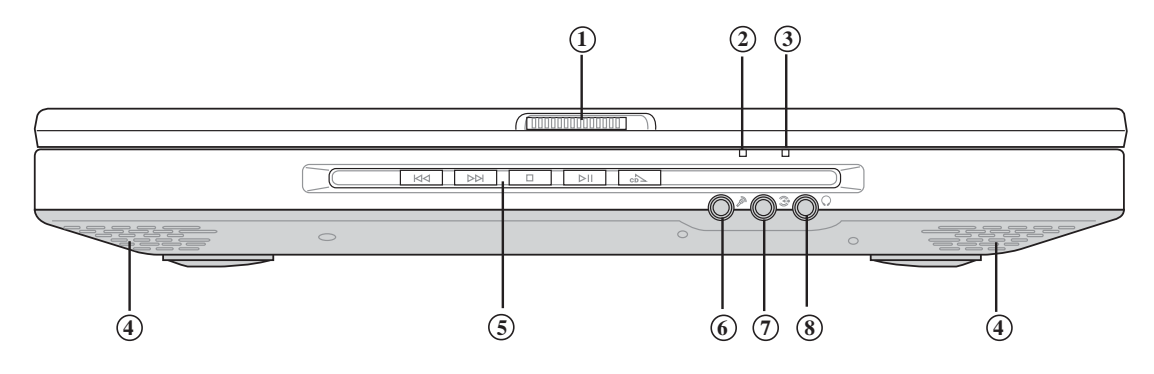

- 上盖闩锁 **1**
- 电源指示灯 **2**
- E-mail来信指示灯 **3**
- 散热通风孔 **4**
- **5** 多媒体主播台
- 麦克风插孔(Mic in) **6**
- 音频输入插孔(Line in) **7**
- 耳机插孔(Speaker out) **8**

T

后视图

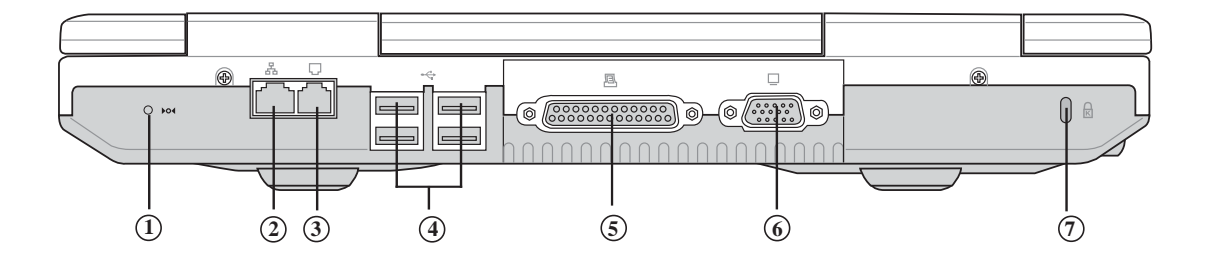

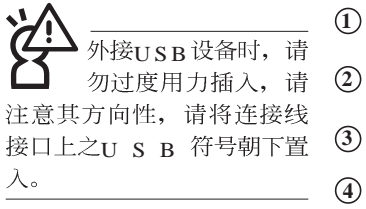

- 重置插孔(Reset)
- 网络线插孔(RJ-45)
- 电话线插孔(RJ-11)
- USB端口 **4**
- 并口/打印机端口 **5**
- 外接显示屏连接端口 **6**

 $\sqrt{1}$ 请使用扳直的回纹针插 入主机的重置插孔, 即 重新开机。

**7**防盗锁插槽 上视图

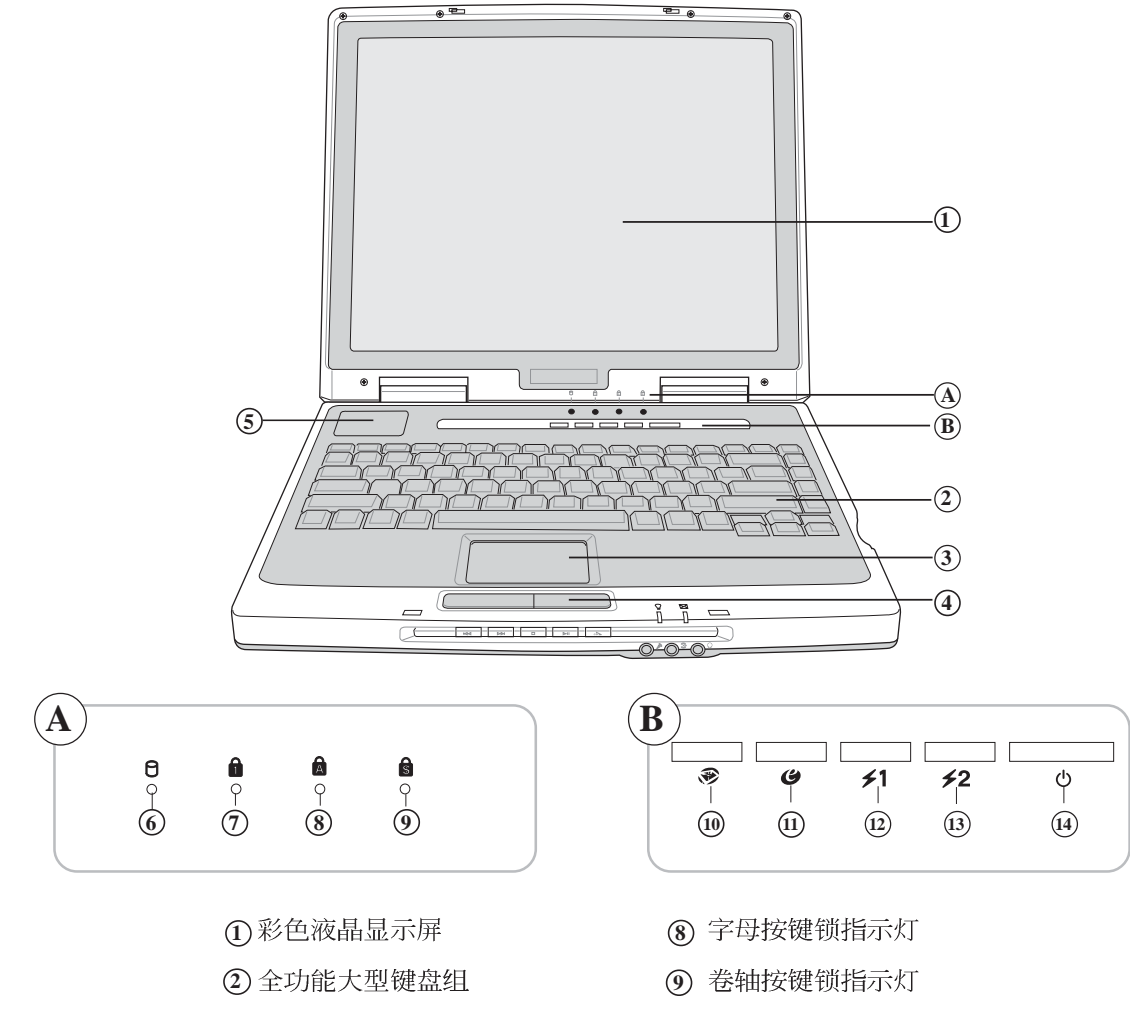

- 
- 
- **(5) 散热通风孔**
- 硬盘存取指示灯
- 数字按键锁指示灯
- E-mail
- Internet
- [12] 目定功能快捷键S1
- [**3**) 目定功能快捷键S2
- 

1

### 底视图

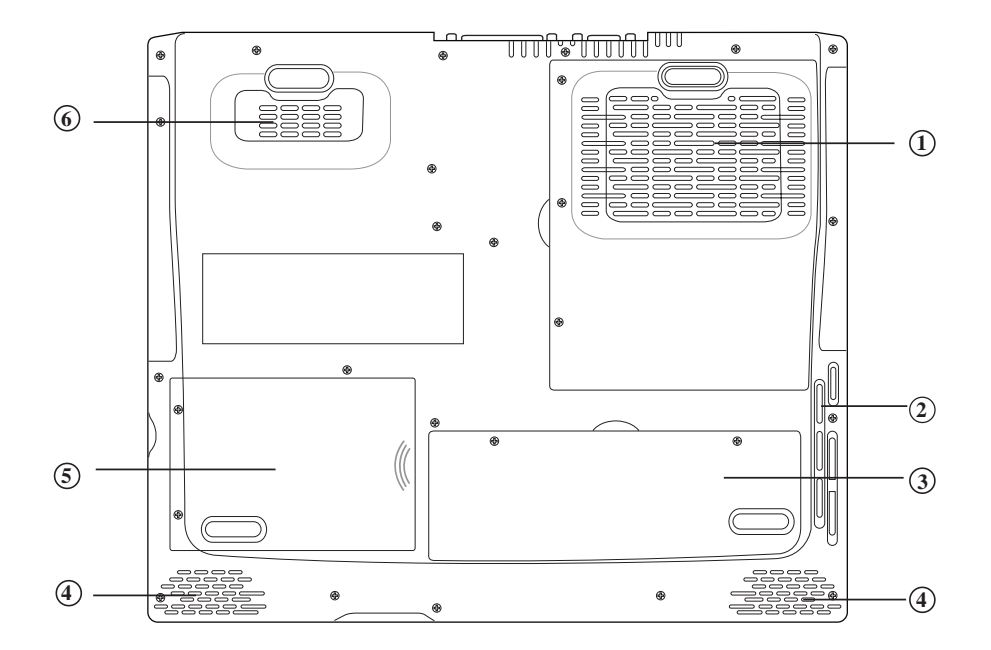

- $\left( \widehat{\mathbf{I}}\right)$ CPU插槽
- $\circled{2}$ 散热通风孔
- $\circled{3}$ 内存条槽
- 音箱  $\bigcirc$
- $\begin{bmatrix} 1 \\ 2 \\ 3 \end{bmatrix}$   $\begin{bmatrix} 4 \\ 5 \\ 6 \end{bmatrix}$   $\begin{bmatrix} 6 \\ 6 \end{bmatrix}$ 硬盘模块槽  $\circledS$
- 散热通风孔  $\circledcirc$

左视图

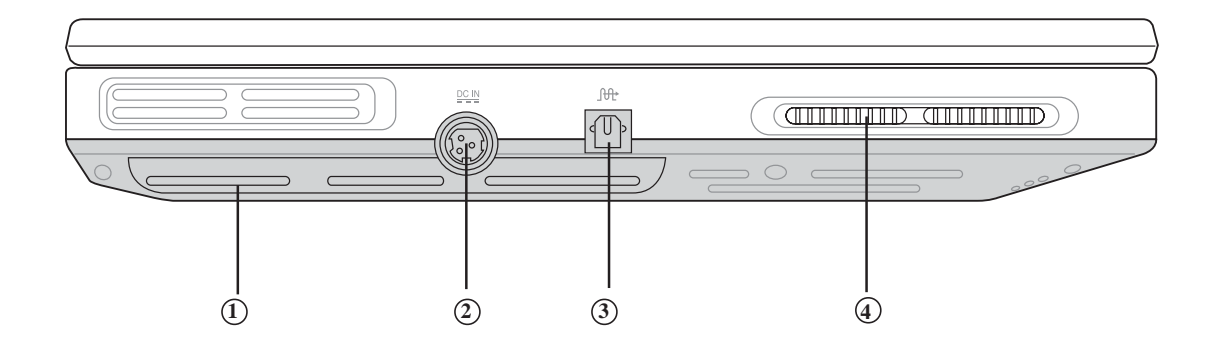

- 散热通风孔
- 电源插孔
- S/PDIF
- 散热通风孔

右视图

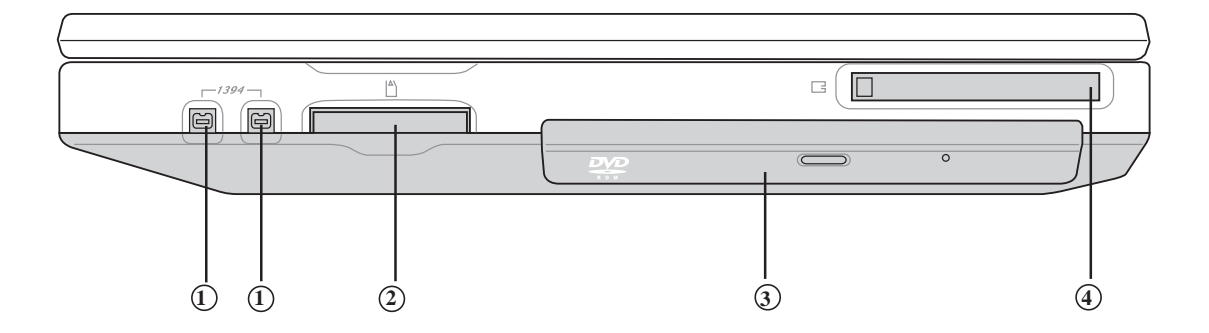

- IEEE 1394
- 多用途记忆卡插槽
- 光驱
- PC

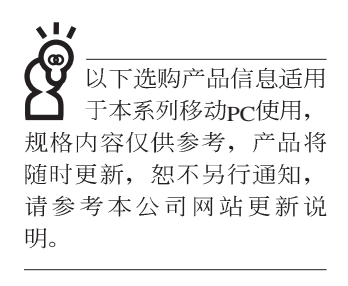

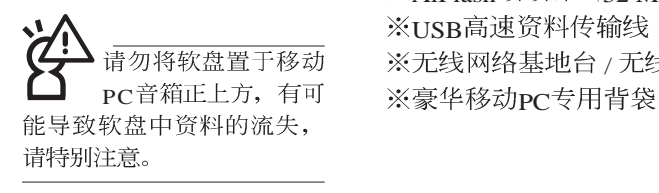

### 1-2 选购配件说明

除了以上内置配备之外,为了满足您更专业的需求,我们 提供了以下多种选购配备,请与您的经销商连络洽询选购。(规 格依机型而不同) ※外接电池模块 ※USB软驱 ※USB扩充座 (USB Hub) ※USB鼠标(光学或滚轮式) ※AiFlash硕硕碟 (32 MB) ※USB高速资料传输线 ※无线网络基地台 / 无线网卡

1

### 1-2-1 外接电池模块

移动pC本身并未包含电池,倘若您仍希望将移动pC带到没 有提供电源插座的场所使用, 建议您购买本公司所提供的选购 产品..外接电源模块。

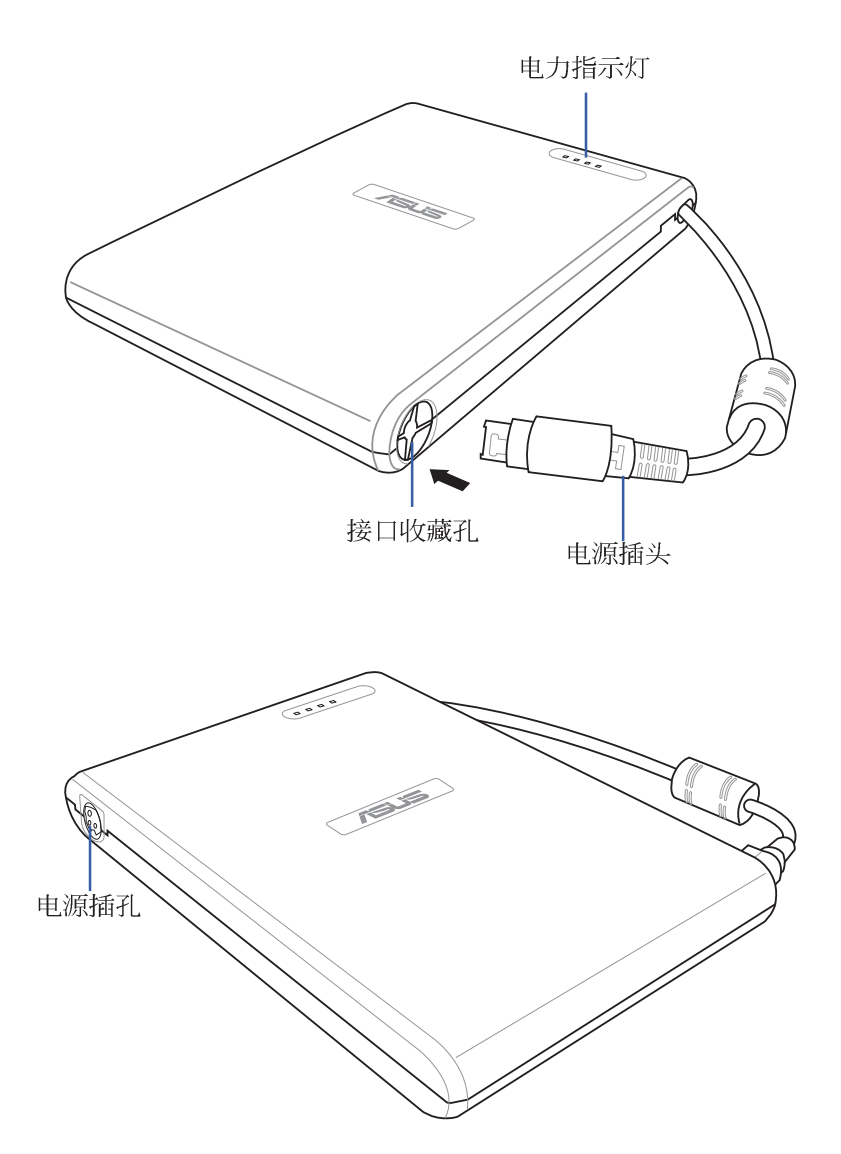

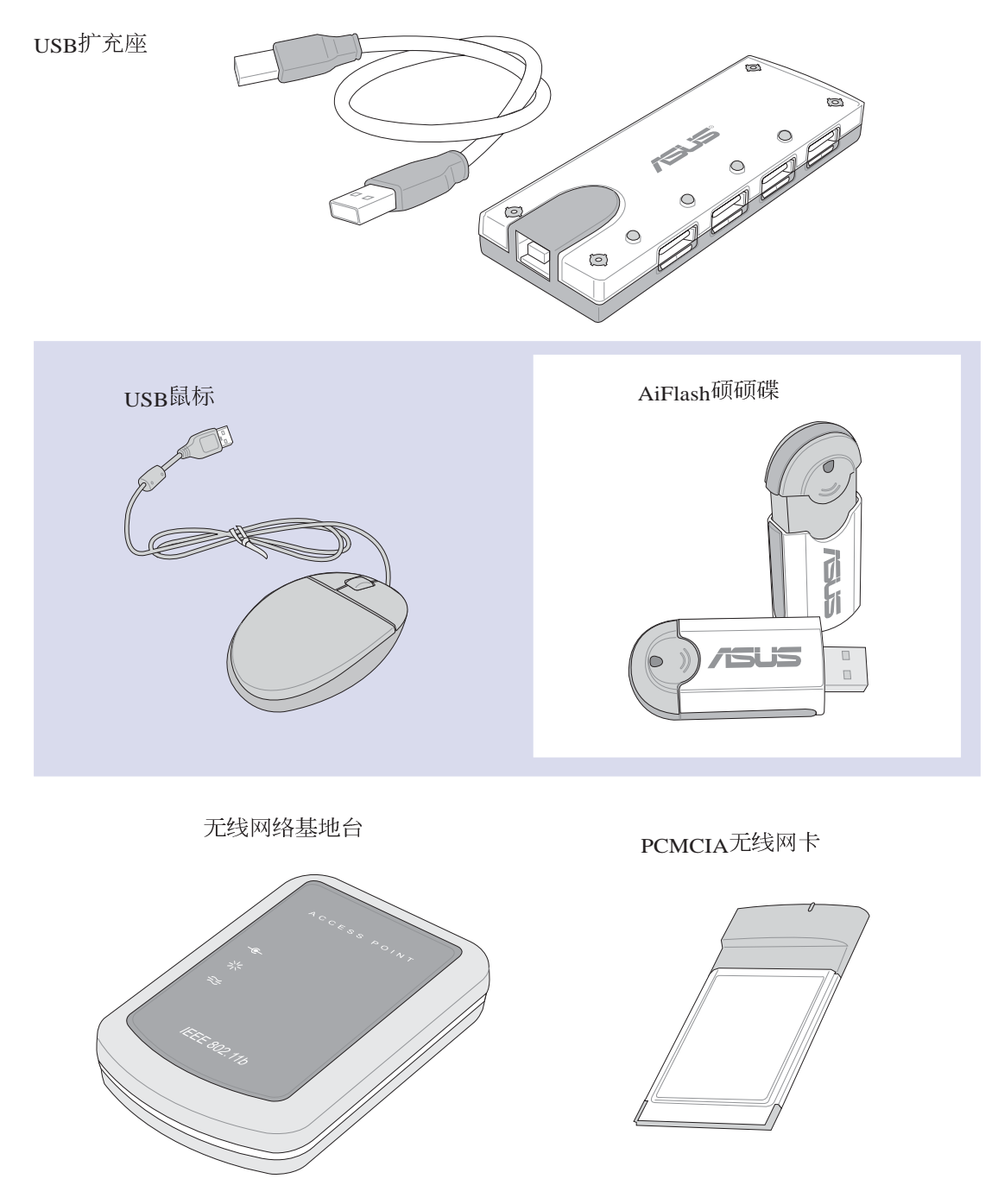

### 1-3 日常维护保养

移动pc属于精密仪器,请用户特别注意以下保养重点,以 避免机器因人为不当操作而故障。

### 液晶显示屏

LCD液晶显示屏是移动pc最脆弱的元件,由于它的薄玻璃 结构, 受到外力较容易破裂。在包装上通常都会标明移动PC可 以承受的重力,用户应该特别注意。应避免刮伤移动pc外壳, 将生成不可消除的刮痕。

※请勿用力盖上液晶显示屏屏幕上盖, 避免上盖玻璃破裂。

- ※盖上液晶显示屏上盖时, 请勿放置任何异物在键盘及显示屏 之间,可能会造成显示屏因重压而破裂。
- ※将移动pc放在专用背袋内携带外出时, 请勿放置过多的外围 设备或是其他物品在背袋与液晶显示屏之间, 避免压坏液晶 显示屏玻璃。
- ※液晶显示屏上不可放置任何物品, 避免重压造成内部元件的 损坏。

※请勿用手指及尖锐的物品碰触屏幕

- ※建议购买液晶显示屏专用擦拭布来清洁您的屏幕, 由于液晶 屏幕本身有一定的硬度, 因此不必担心会擦坏
- ※长时间不使用电脑时,可通过键盘上的功能键将液晶显示屏 电源关闭, 除了节省电力外亦可延长屏幕之寿命

※请勿使用任何化学清洁剂擦拭液晶显示屏

- ※液晶显示屏表面需避免硬物接触,以免刮伤(如钮扣、表带、 皮带扣环等)
- ※液晶显示屏表面会因静电而吸附灰尘, 如发现有灰尘时请使 用柔软干布擦拭, 勿用手直接拍除, 以免在液晶显示屏表面 留下些许指纹。
- ※不可以让水滴浸入液晶显示屏内部,这将可能造成液晶显示 屏内部元件损毁。
- ※轻开轻阖液晶显示屏上盖,可避免液晶显示屏连接线因施力 过重而松动,导致屏幕闪烁。

<sup>,</sup>请勿使用任何酸性洗 剂擦拭触摸板, 也不 要将任何洗剂直接喷洒或倾 倒在移动pc的任何部位。

### 洗购之外接电池模块

- ※当无外接电源之情况下, 倘若当时之工作状况暂时用不到 PCMCIA插槽中的卡片, 建议先将卡片删除以延长电池使用 时间。
- ※室温(20~30度)为电池最适宜之工作温度,温度过高或过低的 操作环境将降低电池的使用时间。

### 硬盘

※尽量在稳定的状况下使用, 避免容易晃动的地点操作电脑。

※硬盘最脆弱的时候是在开机及关机的时候。开机时, 硬盘启 动马达的转速还未趋于稳定, 如此时生成震动, 则容易造成 坏轨;而关机时,则是因为硬盘轴承未完全静止,如任意搬 动, 此时也很容易造成硬盘的伤害。故建议关机后等待约三 十秒左右后再移动电脑。

选购之软驱

※避免使用防尘盖有些微损坏的软碟片。

※避免使用发霉的软碟片。

※购买软驱清洁片, 定期清洁读写磁头。

### 光驱

※使用光驱清洁片, 定期清洁雷射读取头。

※请双手并用地将光盘置入光驱中, 一只手托住CD盘另一只手 将CD片确实固定,可避免CD盘变形。

### 键盘

键盘是用户最常接触的部分, 经年累月下来键盘间都会容 易累积灰尘,可用小毛刷来清洁缝隙, 或是使用一般在清洁照 相机镜头的高压喷气罐, 将灰尘吹出, 或使用掌上型吸尘器来 清除键盘上的灰尘和碎屑。至于键盘表面的清洁则可在软布上 沾上少许之清洁剂,在关机的情况下在轻轻擦拭键盘表面。

键盘进水是最容易发生的事情, 键盘进水之后, 由于键盘 是无源键盘(不需要电源供应),不会引起电路部分的直接损 坏,但容易引起键盘内部的印刷电路变质失去导电作用从而使 键盘失灵报废, 所以在日常使用的时候一定要注意防止此类情 况发生。若真的进水, 键盘失灵, 请与授权经销商联络。

### 触摸板保养

使用触摸板时请务必保持双手清洁, 不小心弄脏表面时, 可将干布沾湿一角轻轻擦拭触摸板表面即可, 请勿使用粗糙的 菜瓜布等物品擦拭表面。

※使用触摸板请保持双手清洁及干燥, 以免发生光标乱跑之现 象。

※如弄脏表面时,可使用干布微沾水轻轻擦拭表面即可。

※触摸板是采静电感应,请勿使用尖锐物品在触控面板上书 写,亦不需重压使用以免造成损坏。

### 散热

移动PC的散热相当重要,请勿堵住通风散热孔。不可以置 放在柔软的物品上, 如双腿, 床上, 沙发上, 有可能会堵住散 热孔, 一段时间过后, 更可能会感到烫手, 甚至死机。所以在 日常使用中稍加注意避免以上情形发生就可以解决此一问题。

### 其他元件保养

清洁保养前请务必依照下列步骤保养您的移动pc以及相关 外围设备。

- 步骤一: 关闭电源并删除外接电源线, 拆除所有的外接设备连 接线
- 步骤二: 用小吸尘器将连接口、键盘缝隙等部位之灰尘吸除
- 步骤三: 用干布略为沾湿再轻轻擦拭机壳表面, 请注意千万不 要将任何清洁剂滴入机器内部,以避免电路短路烧毁
- 步骤四: 等待移动pc电脑完全干透才能开启电源

浸水处理

※千万不可贸然开机,否则会让移动pC的损害更加严重。

- ※立刻拆下移动pC的电源线, 如有外接或抽换式的模块零件(如 光驱, 软驱, 扩充内存, 电池)一并取下。
- ※将移动pc机体内的污水尽量倒光, 找一条柔软的湿纸巾或软 布将污泥轻轻拭去,并尽量避免磨损表面。
- ※再用电扇将机体及零件吹干,并在第一时间内送到服务站由 受过训练的专业工程师处理, 这样才能将损害减低到最低程 度。

※请勿使用「吹风机」,以免因高温造成机构变型。

※特别提醒, 如果移动pc 背袋已经遭到污水浸泡受损, 请勿将 之用来设备送修的移动pC,以免造成二次损害。

### 其他建议事项

- ※当您将移动pc收到您的背包时,记得系上内部的扣带,以避 免不经意的开启而导致您的移动pc掉落而破损。
- ※勿将移动pc长时间曝晒在过热的环境中,如车厢内、以避免 电子零件提早老化。
- ※定期备份硬盘内的重要资料,可降低因硬盘损坏所造成之不 便与伤害。
- ※定期更新主机之固件及驱动程序, 保持您的移动pc获得最佳 的兼容性与稳定性。

假如您开车带著移动 PC外出时, 请勿将移 动p c 放在晒得到太阳的车 内。有必要将移动PC留在车 上时, 也请将之放在行李箱 内较阴凉的角落。

请勿在硬盘(或是光 驱、软驱等)尚在运 转时移动移动pc,要带著移 动p c 在家或是办公室走动的 时候, 移动p c 必须是在休眠 (Hiberna-tion) 的状态。

讲 入休眠模式 (Hiber-nation) 的状 态之后, 调制解调器电话信 号会断线, 假如您正在使用 网络(LAN), 重新开机之后若 未再重新连结网络, Outlook 等网络通讯应用程序可能会 死机。正确的动作是,请您 将网络应用程序关闭之后再 进入休眠模式。

### 1-4 携带移动PC

携带移动p C 之前请务必将电源关闭, 并拔除所有的连接 线, 避免接口损坏。假如您欲携带移动pc外出使用时, 请遵循 以下各项准备步骤并详细检查注意事项。

外出使用注意事项

步骤一:关闭移动pc电源开关。

- 步骤二: 将液晶显示屏上盖关上并确定上盖闩锁已确实地卡住 定位。
- 步骤三: 拔掉变压器电源线。
- 步骤四: 拔掉所有连接线。
- 步骤五: 将移动pc放入专用背袋内以避免灰尘污染及碰撞情形 发生, 并注意不要在移动p c 专用背袋内放置过多物 品,以避免压坏液晶显示屏玻璃。
- 步骤六: 检查是否带了【变压器】、【电源线】、 【用户手 册】等,并且不要忘记您的开机口令。

假如您需要带著移动pc离开座位去开会,而又不想关闭目 前的作业状态(正在使用简报软件等), 您可以设置移动pc进 入"休眠模式"的状态, 电脑将储存目前的工作状态并关机, 当您到达会议室时再将移动pC开关打开,移动pC就会回到先前 的工作状态(原先编辑的简报), 您也可以继续先前的作业或 是马上进行简报。

### 如何进入暂停模式

按下[开始]功能表→[电脑关机], 选择「休眠」项目, 此时 系统可以立即进入「休眠模式」, 或是按下 Fn | ) + Fn 技键, 同样也可以立即进入「休眠模式」。

### 1-5 保密功能

在BIOS设置程序的Main主菜单中可以设置一组系统口令及 一组用户口令, 在每一次开机或是进入RIOS设置程序时将会询 问口令。如此一来。可以避免未经授权的用户操作您的电脑。

系统口令跟用户口令差别在于,用户口令仅可做简单的 BIOS设置: 改变用户口令、系统时间等。而系统口令有完整的 设置权,两种口令都可以进入操作系统。

### 1-6 个人资料备份

移动pc在出货时皆经过层层严格的测试,在正常的环境使 用下,可以帮助您更有效率的完成工作以及休闲娱乐的享受。 但是,您的个人资料仍有可能因为以下原因而造成资料遗失, 譬如: 意外删除或覆盖文件、硬盘损坏、电脑病毒破坏、天然 灾害、电脑遭窃致宝贵资料遗失等等。因此, 建议您平时作好 资料备份的工作,可以将损失降低到最低点。以下提供您几个 方便好用的备份方法:

### 善用软件工具

### 一、以话当的比例将硬盘予以切割

硬盘资料发生问题主要可以区分成两种状况, 第一种为硬 盘硬件本身的故障, 此类问题的预防方式只能依赖平时的备份 动作; 第二种为操作系统损毁造成无法正常开机, 针对此情 况,如果我们在安装操作系统之前,就已经将硬盘以适当的比 例进行切割, 且将重要的资料都已经备份在不同于储存操作系 统的分区中, 这时我们就可以大胆的以其他方式或工具来设法 挽救操作系统甚至干重新安装操作系统,而比较不用害怕硬盘 中辛苦创建的资料受到损害。一般而言, 建议将硬盘以4: 6 的比例将存放操作系统以及存放其他资料的分区予以分割。 (操作系统4,其他资料6)

倘若操作系统已经安装在整颗硬盘中,也就是硬盘中只有 一个分割, 而想要事后加入一个分割来作应用, 则可以通过支 持Windows的硬盘切割软件, 如Partition Magic来进行。

### 二、 有系统的将硬盘中的资料分类储存

为了更有效率的备份, 建议平时在存放资料时, 就该妥善 的分类。一般说来,需要备份的资料可分为下列几种:

A. 各种文件文件资料, 如: Office文件, 图档, MP3....等。

B. 邮件备份资料, 如: 寄件备份, 通讯录....等。

C. 浏览器网站连结资料, 如Explorer中的我的最爱, Netscape中 的Bookmarks等。

尽可能的将以上三类资料存放在逻辑磁盘驱动器p 的某一 个资料匣中。这样做的好处是, 当要进行资料备份作业时, 只 要固定将该资料匣复制到其他储存媒体中, 比较不容易发生溃 漏的情况, 且大大的简化备份的复杂度。

### 洗择话当的资料备份设备

管理好重要资料的储存位置之后, 必须选择一个适当的资 料备份设备来存放备份的资料。

一、外接USB硬盘外接盒

以目前而言, IIS R 硬盘外接盒的方便性是最佳的, 除了可 提供LISB2.0.480Mb/每秒或LISB1.1.12Mb/每秒的传输率外, 还支 持即插即用功能。可在开机状态下抽取您的外接式硬盘, 随时 存取您的资料, USB也是目前几乎所有移动pc皆内置的标准连 接端口。厂商更提供, 25"及35"硬盘外接盒:

A. 2.5"硬盘外接盒: 提供小而轻便的携带性。但2.5"硬盘的单位 价格相对较高, 是此产品的小遗憾。

B. 3.5"硬盘外接盒: 提供相对容量下, 较低的产品价格, 但大体 积与不便的携带性是35"硬盘的缺点。

### 二、PCMCIA硬盘外接盒

PCMCIA硬盘外接盒, 是最早提供即插即用的接口, 同样 的提供如IISB一样两种硬盘盒规格,但相对反应较慢。

AiFlash

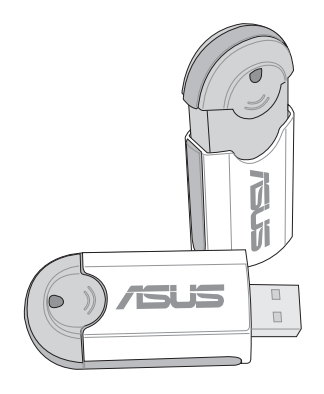

### 三、IFFF-1394硬盘外接盒

快速而又方便的新规格产品, 高达400Mb/每秒的传输能<br>力, 是此类型产品的新卖点, 但相对的要有内置此连接端口的 电脑。内置TEEE1394连接端子, 支持即插即用, 可让用户有更 多的外围设备选择。

### 四、Ai-Flash硕硕碟

Ai-Flash硕硕碟为USB接口的快闪内存储存设备, 容量最高 可达1 G B 。主要用途为取代软驱, 且体积倍加轻巧而容量大 增, 成为最轻巧方便的文件传输及储存设备。硕硕碟内置驱动 程序,一旦置入USB插槽,电脑即可自动辨识硕硕碟的存在,<br>使用方式如同一台软驱,用户不需要再另外安装驱动程序,即 可以在Windows Me/2000/XP等操作系统中使用。

本产品并提供一个多用途读卡机,可以存取s M (s m a r t  $Media$  MMC (Multi-Media card) MS (Memory Stick) SD (Secure Digital) 等卡片, 可以储存容量达128MB甚至更高 的资料(一片)。至于CF(Compact Flash)及Micro-Drive等卡片, 只要通过PCMCIA的读卡机也可很方便的读取。这些卡片大多 应用在数码相机、录音棒、MP3播放器等产品, 价格稍高, 但 使用方便。

### 五、 外接式光盘烧录机

如同硬盘外接盒一样, 光盘烧录机也有USB、PCMCIA、 IEEE-1394等不同接口的外接式光盘烧录器。

### 连接线资料传输方式

选购的USB 资料传输线, 具备即插即用的便利特性, 让您 轻松的将移动pC的资料备份在您的台式机或第二台移动pC上。

在介绍了众多的资料备份方式后, 仍要提醒您, 养成定时 备份的习惯仍是最佳保全资料的方法,多一分的预防就少一分 的危险, 只要培养正确的资料安全观念并选择最适合的备份工 具, 就可以避免辛苦建立的资料损毁的情况发生。

第二章

# 开始使用

- 2-1 连接变压器
- 2-2 开启电源
- 2-3 LED

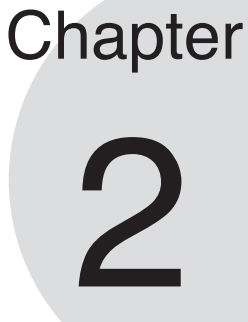

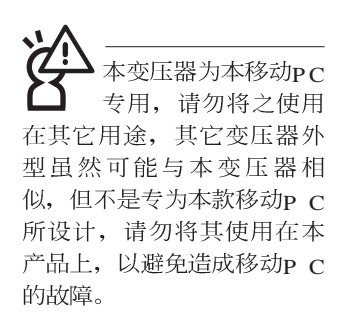

### 2-1 连接变压器

本产品所附的变压器是国际通用的变压器, 电源输入电压 的范围由110V~220V都可以使用。但是由于各国电压不同, 电 源插头设计不同的关系,假如您将在其它国家使用本移动pc, 请于当地电脑贩售店选购适合的电源线。

以下是正确连接变压器的步骤:

- 步骤一: 取出变压器及电源线, 将变压器与交流电源插头的电 源线连接起来。
- 步骤二: 将交流电源插头接到插座上。
- 步骤三: 将变压器上的直流电源插头接到移动PC的直流电源插 孔上。
- 步骤四: 确认连接无误, 电源线安装好之后, 按下移动pc的电 源开关即可开机。

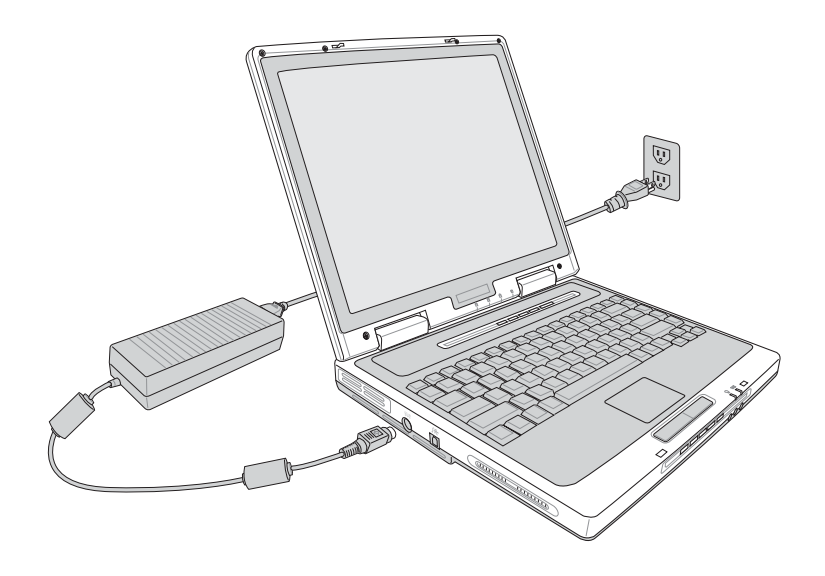

### 2-2 开启电源

连接好变压器之后, 按下键盘上方的电源开关即可开机。 开机之后, 按下快捷键将开启预设之应用程序, 譬如网络浏览 器或是E-mail阅读程序等等。

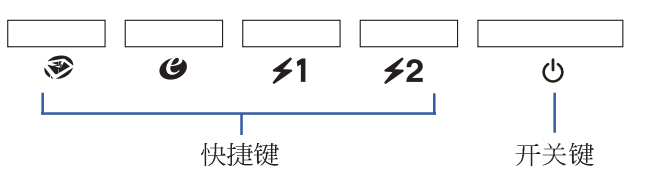

当您开启移动pc电源时, 电脑屏幕首先会进行一连串由软 件控制的系统诊断测试, 一般称之为POST (Power On Self Test; 开机自动测试)。您可以在屏幕上看到测试出来的结 果: CPU型号、BIOS版本、硬盘、光驱、内存测试等等, 每一 次电脑开机时都会事先运行POST测试。POST检测完毕, 就会 发出一声「哔」声, 随即进入您安装的操作系统。

**POST记录硬件的基本信息, 这些基本信息可以由BIOS** (Basic Input/Output System; 基本输出入系统)系统设置, 假 如您的硬件设备与原先记录的信息有所改变, pOST会在屏幕上 显示警告信息,并指示您进入BIOS软件进行更改设置,或是您 希望更改某些硬件设置, 即可在一开始按下<Del>键即可进入 BIOS设置。

本产品出货时通常都已经安装好操作系统, 且设置值都是 正确无误的,因此POST检测完毕,随即进入操作系统。

由于本产品配备的硬盘具备S M A R T 技术, 在POST测试 时倘若硬盘的自我监测分析发现错误状况时,将会显示警示信 息,请在开机进入操作系统之后,马上进行备份工作将重要资 料复制到扩充硬盘或是软盘中, 备份好资料之后再与授权经销 商联络。

假如您的移动PC并未安装操作系统,也没有在软驱中放入 开机软盘, POST检测完毕之后将会出现以下文字说明"Operating system not found<sup>"</sup>, 告诉您已经正确检测到硬盘, 但是在硬 盘、光驱或软驱上找不到可开机的操作系统, 此时您可以开始 准备安装操作系统。

绝对不要在硬盘、 驱或是软驱尚在存取 动作中删除移动PC电源,如<br>此一来可能会损失宝贵资 料, 甚至造成磁盘驱动器机 损毁。操作系统运行中也请 遵照操作系统关机程序关 机。

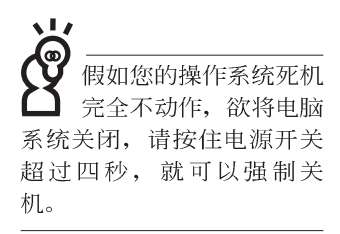

## 2-3 LED

在移动pc前方有两个LED指示灯(如下图左), 在移动pc 电脑键盘上方也有四个LED指示灯(如下图右), 由左至右依 序是: 电源指示灯、E-mail 来信指示灯、硬盘/ 光盘存取指示<br>灯、数字按键锁指示灯、字母按键锁指示灯、卷轴按键锁指示 灯。详细说明如下:

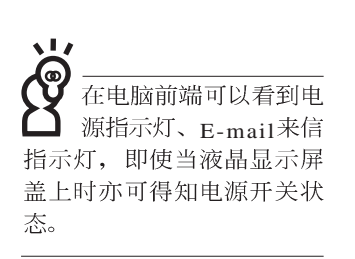

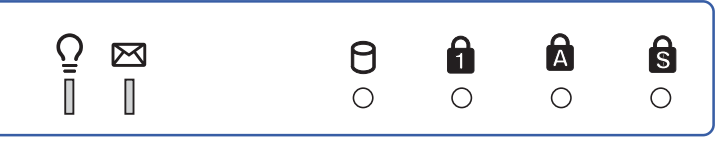

- $\Omega$ 电源指示灯: 电源开启时亮灯, 进入待机时闪烁, 关机或 休眠时灯灭。
- $\blacksquare$  E-mail来信指示灯:收到新的 $_{\rm E\text{-}main}$ ,以及收件匣中仍有未 开启的信件时会亮灯, 直到收件匣内所有信件皆被开启过 才会熄灭。
- **A** 硬盘/ 光盘存取指示灯: 闪烁表示硬盘/ 光驱正在存取资料 中。
- 数字按键锁指示灯: 按下 ||Fn || + || ||m|| 键, 数字按键锁指示 А. 灯亮灯表示数字键盘开启。
- A 字母按键锁指示灯: 按下 [coptlock] 键, 亮灯表示目前为大写字 母状态。
- **<a>** 卷轴按键锁指示灯: 按下 $||\mathbf{F}_{n}||$  +  $||\mathbf{F}_{\text{scat}}||$  键, 亮灯表示卷轴按 键功能锁住。

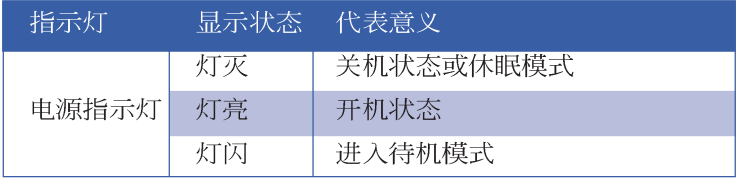

第三章

# 操作方法

- 电脑基础操作 3-1
- 3-2 液晶显示屏及亮度调整
- 3-3 触摸板的使用
- 3-4 键盘的使用
- 3-5 光驱的使用
- 3-6 PC卡的使用
- 读卡机的使用 3-7
- 3-8 多媒体声效系统
- 3-9 串行总线接口
- 3-10 调制解调器&局域网接口

# 3

Chapter

### 3-1 电脑基础操作

本章内容为介绍行动电脑各部份元件之操作使用方法, 以 发挥本产品优异性能, 达到最高工作效率。

一般电脑的组成有五大部分,中央处理器(CPU)的核心 运算及控制系统、内存等储存设备以及输出/入设备等; 前三者 位于主机内部我们不容易看到的地方; 而输出及输入设备则是 我们与电脑沟通的桥梁。通过输入设备我们可以将命令传达给 电脑, 以本产品来说就是键盘、触摸板、麦克风等等设备; 输 出设备则是电脑将其处理及运算的结果以人类可辨知的方式显 现出来, 以本产品来说就是液晶显示屏、音箱、外接的打印机 等等设备。以下我们将为您说明相关硬件设备基本功能, 及其 一般操作设置之方法。

有关操作系统的操作方法, 请参考操作系统的使用说明书 或是操作系统内附的线上帮助与支持。以WindowsXP为例, 您 可以点选"开始"功能表,然后点选"帮助及支持",开启 Microsoft帮助及支持中心, 您将可以进一步了解操作系统的操 作方式, Internet连机设置及使用方法等等。

有关本产品所附的软件, 请参考各软件的使用说明书或是 软件内附的线上帮助。

液晶显示屏LCD表面<br>是由玻璃制作的, 不 小心将电脑摔落地上或是撞 到其他坚硬物品可能会造成 LCD破裂,请小心使用。

### 3-2 液晶显示屏及亮度调整

本产品配备14.1或15寸彩色TFT(Thin-Film-Transistor)主动矩<br>阵液晶显示屏,提供外接台式机显示屏之连接功能。

本产品支持在屏显示功能 (On Screen Display; OSD), 您<br>可以直接在画面上看到屏幕亮度调整的幅度。欲更改液晶显示 屏亮度及切换开关请参考以下组合键操作方式。

当您一段时间不使用电脑时,请将显示画面光源关掉(按

 $\begin{bmatrix} \begin{matrix} F7 \\ \end{matrix} \\ \end{bmatrix}$ ), 以延长屏幕背光光源元件之寿命。  $|F_{n}|$ 

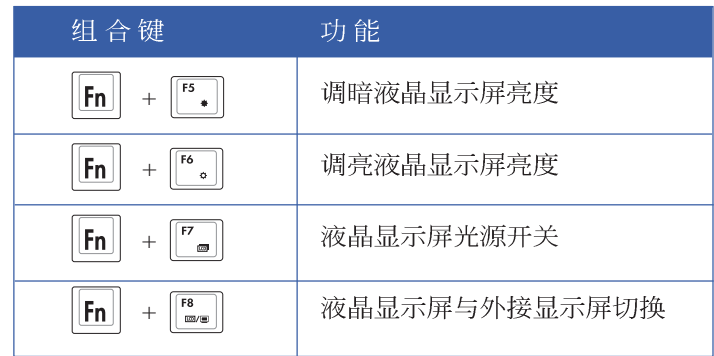

### 3-3 触摸板的使用

触摸板的功能相当于一般电脑的鼠标。触摸板的原理是借 由感应手指触摸板子的压力, 以生成电压来定位光标以及下达 命令, 几乎不会有机械故障情形发生, 彻底改良以往轨迹球容 易沾灰尘导致灵敏度欠佳的缺点。

触摸板之工作区域可以感应手指移动, 其下方有两个按 键, 左边按键相当于鼠标的左键, 一般用来点选窗口上的功能 键及运行程序;右边按键相当于鼠标的右键。

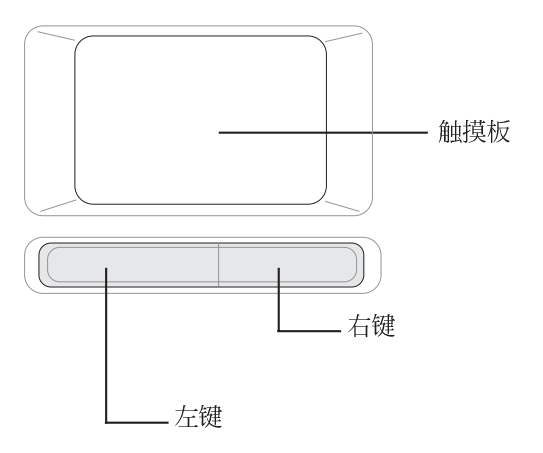

触摸板操作方式

- 1 移动光标: 您可以用一只手指的指腹轻轻触摸板面, 缓缓移 动手指即可移动窗口上的光标位置。
- 2 运行: 欲运行窗口某项功能时, 手指略微抬起再轻触一下板 子即可, 此动作相当于按一下鼠标左键; 若欲直接运行某项 程序时,将指标移至所要运行功能符号上方,再快速连续轻 触两下触摸板, 此动作相当于一般鼠标的双按功能。

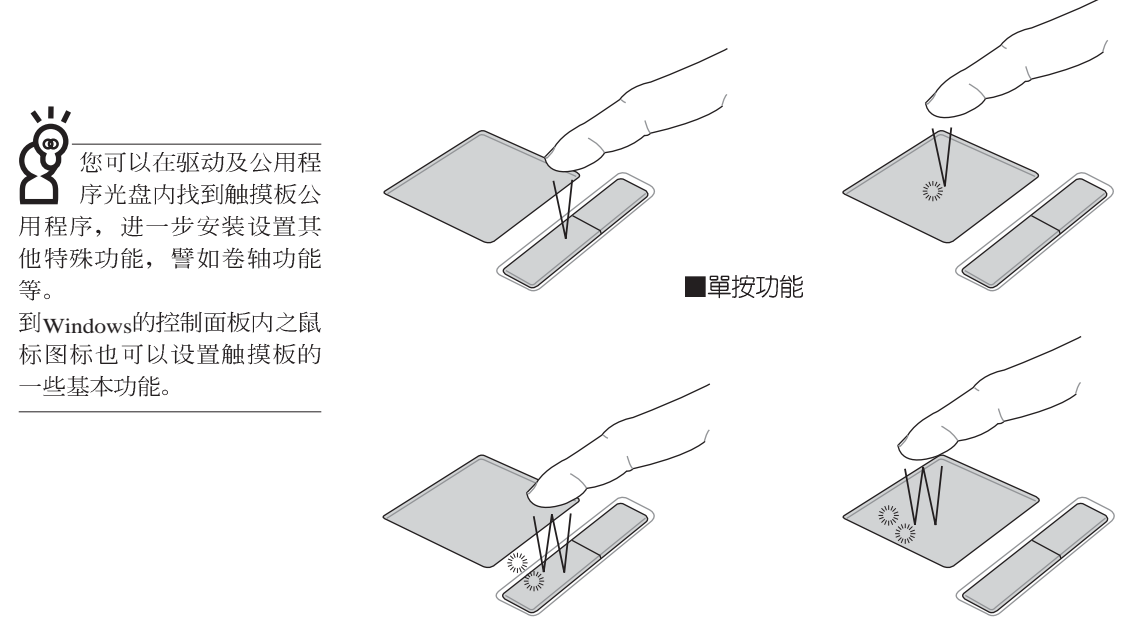

■双按功能

3. 拖曳: 将光标移到欲拖曳目标的上方, 按住左键不放(可用 另一只手指合作),同时移动光标位置,移到适当位置,放 掉左键, 即可完成拖曳物件。同样的, 您也可以在欲拖曳物 件上方轻触两下触摸板后, 且手指不离开触摸板, 即可利用 一只手指的动作将物件直接移到目标位置。

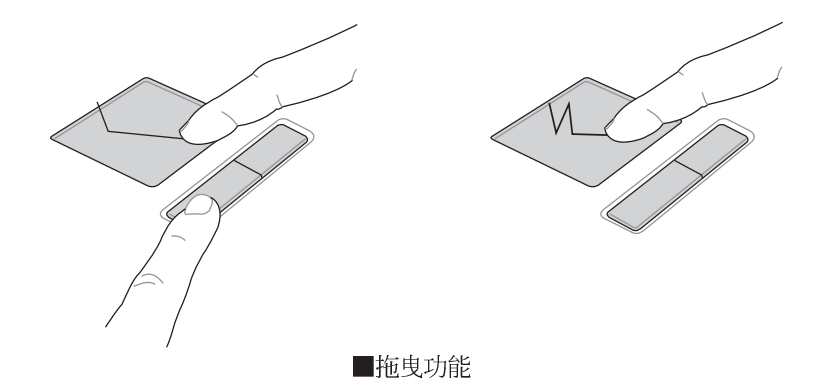

### 触摸板保养重点 1. 请勿使用尖锐的物品在触摸板上书写, 可能会造成触摸板的 损伤。

2.请避免沾染灰尘、油脂及液体。

3. 使用触摸板时请保持手指清洁干燥。

- 4.不要放置重物在触摸板以及两个按键之上。
- 5 本触摸板仅需轻微的触动即可灵敏感应动作, 用力敲击并不 会使触摸板更灵敏顺畅,请尽量避免。

### 3-4 键盘的使用

本产品配备之键盘为Windows™加强型键盘: 除了具备一般 标准键盘的功能,同时具备了两种Windows™特殊功能键,可以 帮助您操作Windows™更快速方便。

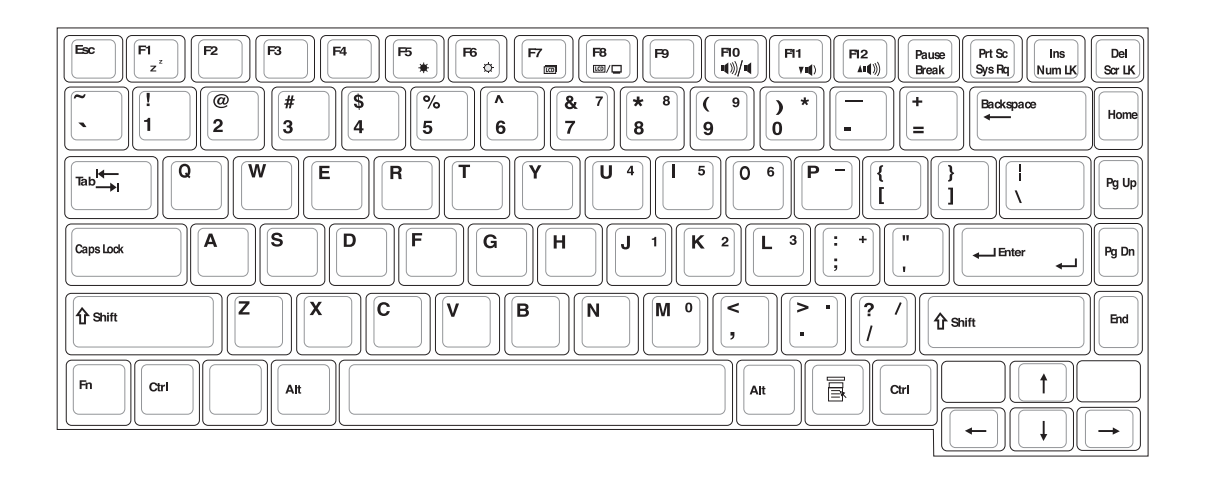

功能组合键的使用

位置可能有所异动, 您 只要对照键盘上印刷的缩略 图(譬如音箱图标代表音量 调整) 指示, 亦可启动相同 功能。

Windows<sup>TM</sup>**功能键** 键盘上有两种专为WindowsTM系列操作系统设计的键, 在 Windows™中才有作用。

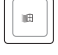

按下此键可以打开Windows™的开始功能表。 Ŀ.

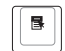

按下此键同于鼠标或触摸板的右键功能, 在Windows™操 作系统的每一个物件都有定义右键功能, 将光标移到物 件图标上方按下此键,将出现控制该物件的功能表。

键盘上使用彩色文字或图像标示部份, 是本行动电脑的功 须同时按住左下角的 **[Fn** 功能键才会发生作用。 能组合键,

- 进入待机或是休眠模式。  $\begin{vmatrix} F1 \\ Z^2 \end{vmatrix}$ : 1.  $||F_{n}||$ 调暗液晶显示屏亮度 2.  $\mathsf{IFn}$  $\begin{array}{|c|} \hline \mathsf{F6} & \mathsf{o} \end{array}$ 调亮液晶显示屏亮度  $3.$   $||F_{n}||$ 『■ |: 液晶显示屏背光光源开关 4.  $||F_{n}||_{+}$  $\begin{bmatrix} 58 \\ 201 \end{bmatrix}$ : 切换为液晶显示屏显示, 外接显示屏 5.  $||F_{n}||_{+}$ 6.  $\|\mathsf{F}_{\mathsf{In}}\|_+$   $\|\mathsf{F}_{\mathsf{un}}\|$ : 静音开关(仅适用于Windows系统下) 7.  $\|\mathsf{F}_n\|_+$   $\left[\begin{matrix} \mathsf{m} \\ \mathsf{m} \end{matrix} \right]$ : 降低音量(仅适用于Windows系统下) 8.  $\|\mathsf{F}_n\|_+\|_{\mathsf{H}^1}^{\mathsf{F12}}\|$ : 提高音量(仅适用于Windows系统下)
- $9.$   $||$ Fn $||_+$  $\sqrt{[8a]}\,||$ : 开启或关闭 $[$ 锁定卷轴 $]$ 功能
- 10.  $\boxed{\mathsf{Fn}}$  +  $\boxed{\frac{\mathsf{Ins}}{\mathsf{Num}\,\mathsf{IK}}}$ : 启用内置数字键盘。内置数字键盘功能, 是 将行动电脑中央偏右一共15个键当作一般桌上型键盘最右方 的数字键使用。跟桌上型数字键盘一样, 除了可以当作数字 键盘,方便大量输入数字时使用之外,它也可以当作数字键 盘上的方向键使用。

数字键盘使用方法

※当数字键盘使用: 按下 Fm + [km ] 则数字键盘功能开启, 数字 按键锁指示灯将会亮灯, 此时, 按下图各键, 将会输入键盘 上的彩色数字。

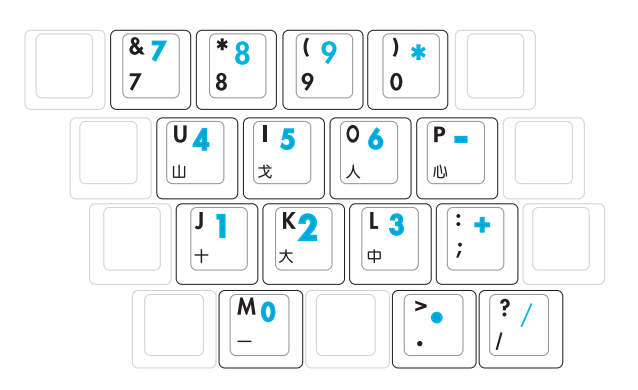

方向键盘使用方法

※当方向键盘使用: 按下  $\boxed{ {\mathsf{F}} {\mathsf{n}}} \, \begin{bmatrix} \frac{{\mathsf{F}} {\mathsf{n}}}{\mathsf{N}} \end{bmatrix} \, \mathbb{N}$ 数字键盘功能开启,此 时, 按下[Shift]+上图各键, 此时数字键盘组则提供方向键之 功能使用。

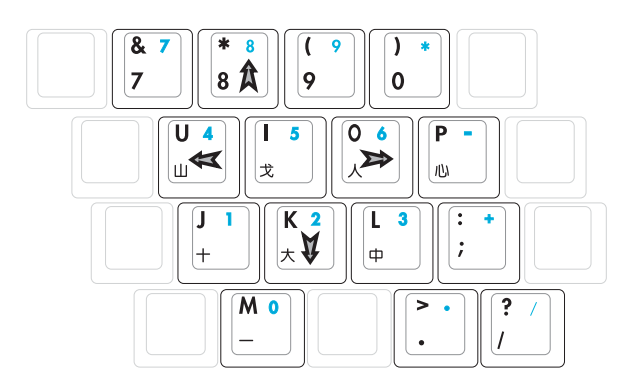

### 快捷键

您的电

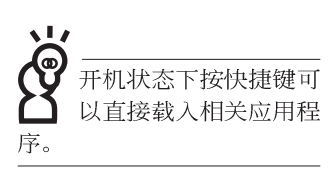

要使用全部功能组合键 及快捷键功能,

脑必须安装有"快速键程 序",请参考驱动及公用程

序安装手册的说明。

在键盘上方有四个特殊功能快捷键及一个效能设置快捷键 (如下图, 视机型而定), 快捷键提供快速连接互联网, 电子 邮件软件, 以及两个用户自定的自定功能快捷键。

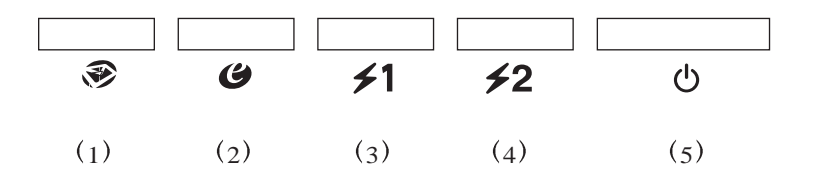

1.E-mail快捷键: 开启互联网邮件程序。

2.Internet快捷键: 开启互联网浏览器。

3.自定功能快捷键S1: 可通过快速键程序设置特殊功能。

4.自定功能快捷键S2: 可通过快速键程序设置特殊功能。

5.电源开关: 开启电源。

![](_page_41_Figure_1.jpeg)

### 3-5 光驱的使用

光盘片具备超大容量,以及可储存包含文字资料、程序、 声音、影像、动画及视频等等多样化的资讯, 使它成为近年来 最受欢迎的大容量储存设备。

![](_page_42_Figure_3.jpeg)

本光驱模块上有一个托盘退出钮(参考上图), 托盘退出 钮右边有一个小孔为强制退出钮, 当您无法正常打开光驱托盘 取出光盘片时,可使用一根扳直的回纹针插入小孔内退出光驱 托盘。

光驱使用方法

步骤一: 按下光驱前方之托盘退出钮, 光驱将略微弹出。

![](_page_43_Picture_3.jpeg)

### 步骤二: 请将光驱托盘完全拉出。

![](_page_43_Picture_5.jpeg)

- $\circledcirc$
- 步骤三: 将光盘印刷面朝上轻轻置入托盘中央, 避免刮伤光盘 资料面。

步骤四: 一手将光盘轻轻压入托盘定位, 另一手请轻扶著托 盘。确定光盘置放定位后,再将托盘轻轻推入插槽 中。

![](_page_44_Figure_4.jpeg)

欲取出光盘, 使用中指按住光驱托盘中央轴承, 食指将光 盘边缘向上拨动即可取出。

### 多媒体主播台使用方法

「不需打开电源即可播放音乐光盘」是本电脑的特殊功能 之一,不需要启动操作系统,您只要按下多媒体主播台播放面 板左下方的"多媒体主播台电源开关"(参考下图)即可单独 开启光驱电源, 直接播放音乐光盘, 而不需要进入操作系统。

倘若在播放音乐中途打开电脑电源, 即会关闭正在播放中 的音乐。播放音乐中, 硬盘/光盘存取指示灯会闪灯。

![](_page_45_Figure_4.jpeg)

多媒体主播台灯号及按键说明如下:

※申源开关: 开启或关闭光驱独立操作电源。

※播放/暂停切换键: 切换播放与暂停功能

- ※停止播放/托盘退出键: 停止播放音乐光盘, 再按一下托盘随 即退出
- ※快转/提高音量键: 进入操作系统时为快转键, 跳至下一段音 乐。关机状态时为提高音量键, 按住不放可以提高音量直到 最大声。
- ※倒转/降低音量键: 进入操作系统时为倒转键, 按一下跳至本 段开始, 按两下至前一段音乐。关机状态时为降低音量键, 按住不放可以降低音量直到无声。

即使在关机状态下, 您也可以通过键盘上功能键的音量调 整键来调整音量的大小。

### 听音乐光盘

![](_page_46_Picture_2.jpeg)

不论您安装的是CD-ROM/DVD-ROM/CD-RW/DVD&CD-RW通用光驱,您都可以将光驱当成CD音响来听CD音乐光盘。 使用方法如下:

步骤一: 将光盘放入光驱之后, 电脑将自动检测到音乐光盘的 置入, 并运行CD播放程序(Windows操作系统之功<br>能), 自动播放音乐。倘若光驱自动播放功能未运 行,您也可以按下[开始]→[Windows Media Player], 直<br>接开启光驱播放程序, 或是按下多媒体主播台播放面 板的「播放/暂停切换键」直接播放音乐曲目。(以Windows XP为例

步骤二: 欲调整音量, 可以使用功能组合键来提高音量,  $\Vert$ Fn $\Vert$ 

+ $\left\lceil \frac{\mathsf{F12}}{40}\right\rceil$ 以提高音量; 使用 $\left|\mathsf{Fn}\right|\left|+\left|\overline{\mathsf{Fn}}\right|\right|$ 以降低音量;

使用  $\overline{\mathsf{Fn}}$  +  $\overline{\mathsf{Fm}}$  以开启或关闭静音功能(本组合键适

用Windows操作系统)。在关机状态下调整音量,可使 用主机前方面板多媒体主播台的 [快转] 键或 [倒转] 键 调整音量。

DVD 次区码,超过五次设置, DVD光驱必须送回原厂重新<br>处理。由于本项处理工作属 于付费服务, 我们并不建议 您随意更改区码。

### 看DVD电影光盘(适用具备DVD之机型)

DVD是Digital Versatile Disk的缩写, 它是一种新的光驱规 格, 采用MPEG II压缩格式, 容量至少有4.7GB以上, 读取速度 高达22.16MBps, 可以在一张DVD光盘内收录完整的一部电 影。比目前的Video CD拥有更高的画质,更绚丽的色彩,更锐 利的影像以及杜比音响效果。假如您选购的是DVD光驱模块, 您将可以读取市面上已推出的pvp电影光盘内容。

首先您必须先安装DVD光盘播放软件,再来,您必须注意 到,光盘本身有区码的设置,当您第一次使用DVD光盘播放软 件时, 软件会要求您输入区码, 一但您输入该区码时, 您的 **DVD光驱就只能读取该区的DVD光盘。购买DVD光盘时也请注** 意它的区码是否符合您的光驱使用。

您可以使用「多媒体主播台」来操控播放影片的动作及音 量调整。

![](_page_47_Picture_107.jpeg)

在待机模式下, PC卡<br>的电源会被切掉, 此 时插拔PC卡并不会被电脑检<br>测到。此外, 在待机模式下 网络连机将会中断, 您必须 重新与ISP连机, LAN需重新 登入。

### 32位CardBus

本公司pc卡插槽支持 热插拔 (hot-plug) 功 能, 但仍建议您依照Windows 操作系统要求,先运行「安 全地删除硬件」图标之后再 取出PC卡。请参考下一页取 出PC卡之详细操作步骤。

### 3-6 PC卡的使用

本产品提供一个68 pin, 85.6mmx54.0mm(约信用卡大小) Type II的PC卡插槽, 支持PCMCIA 2.1规格, 并支持32位 CardBus。PC卡同样支持Windows即插即用 (plug and play) 功 能,并且支持热插拔(hot-plug)功能,可以在电源开启当中直 接插拔卡片。用户可以选购各式PC卡,以扩充移动PC功能,包 含: 记忆卡、硬盘、调制解调器卡、网卡或是无线网卡等。

CardBus提供32位总线及高达33 MHz的速度, 在爆发模式 (burst mode) 下, 资料传输速度相当于PCI接口每秒132 Mb, 而16位PC卡每秒只能传输20Mb。且CardBus亦兼容于16位PC 卡。

![](_page_48_Figure_7.jpeg)

 $PC$ 卞 步骤一:  $PC$ 正反面(产品名称字样朝上), 将有68个细密插孔的 一端面向P C 卡插槽插入, 插反时无法完全插入, 若无<br>法顺利插入时, 请勿用力插入。

![](_page_49_Picture_2.jpeg)

步骤二: 插入PC卡之后, 假如该PC卡附有接口, 请将连接线插 头插入pc卡。

![](_page_49_Figure_4.jpeg)

退出PC卡 步骤一:点选Windows操作系统右下方工作列或是控制面板的

「安全地删除硬件」图标。

### 步骤二: 出现「安全地删除硬件」窗口, 在[ 硬件设备] 项目下 选择PCMCIA设备, 然后点选[停止], 以停止PC卡作 业。

![](_page_50_Picture_4.jpeg)

步骤三: 按下退出钮。

![](_page_50_Picture_6.jpeg)

步骤四: 退出钮随即弹出如下图。

![](_page_51_Picture_2.jpeg)

步骤五: 再将退出钮向PC卡插槽方向压入, PC卡随即退出。

![](_page_51_Figure_4.jpeg)

### 3-7 读卡机的使用

本产品提供一个多用途读卡机,可以存取S M (S m a r t Media  $\sim$  MMC (Multi-Media card)  $\sim$  MS (Memory Stick)  $\sim$ SD (Secure Digital) 等卡片。读卡机同样支持Windows即插即用 (plug and play) 功能, 并且支持热插拔 (hot-plug) 功能, 可以 在电源开启当中直接插拔卡片。使用方式与PC卡大致相同,请 参考PC卡使用方式。

### 置入卡片

注意: 卡片有方向性, 放反时无法完全置入, 请勿过度用 力以免造成卡片及插槽损坏。

![](_page_52_Picture_5.jpeg)

### 退出卡片

注意: 请先停止卡片作业, 再将卡片取出。将卡片尾端向 内轻按,卡片随即弹出。

### 3-8 多媒体声效系统

本产品内置多媒体声效系统, 让您可以使用目前市面上快 速成长的教育及休闲软件, 聆听优美的音乐以及线上实时广播 等。本系统包含高质量16位立体声效控制器,一对内藏式立体<br>音箱, 以及外接麦克风插孔, 外接耳机插孔, 外接音频输入及 S/PDIF数码输出等, 满足您大部分的多媒体应用需求。

### S/PDIF数码光纤输出

S/PDIF规格是由Sony与Philip所共同制定的规格, 本产品的 S/PDIF插孔, 支持S/PDIF数码声效输出格式。目前有许多音响 设备都已具备数码输出入的设计,譬如DAT、CD、MD、LD、 DVD 等。只要选购一条光纤传输线, 譬如连接MD 就可以传输 数码音频; 通过光纤传输线连接选购的5.1 家庭剧院音箱, 当您 播放DVD影片时, 就可以立即拥有家庭剧院的豪华享受。欲选 购相关配备,请与您的经销商连络洽询选购。详细配置方式请 参考第四章介绍。

![](_page_53_Picture_95.jpeg)

### 外接USB设备时,请<br>勿过度用力插入,请 注意其方向性, 请将连接线 接口上之U S B 符号朝下置 入。

### 3-9 串行总线接口

USB (Universal Serial Bus; 串行总线接口) 是电脑及通讯<br>业界领导厂商所共同发展的外围设备总线接口, 以解决电脑系 统添加加一个外围设备即须修改系统设置的不便, 让电脑外围 设备的安装更为简易。

本产品内置四个USB端口插槽, 支持USB规格, 可连接具 备USB接口的外围设备(譬如键盘、鼠标等)。安装USB规格 的外围设备不需要重新开机或是设置, 只要插入USB端口中, 电脑即自动设置完成。一台电脑同时可以支持连接127个USB设 备, USB的显示屏或是USB的键盘上也可以附加USB端口, 提 供其他USB外围设备的连接,主机仍可管理安装在显示屏或是 键盘上的USB外围设备。

Windows 2000/XP操作系统支持USB外围设备, 但是, 新的 外围设备元件可能需要升级软件驱动程序, 此部份请与该外围 设备元件经销商连络。

### 3-10 调制解调器&局域网

本产品内置之调制解调器具备资料传输、传真等功能, 符 合微软PC98、PC99规范, 支持Windows 2000/XP操作系统, 同 时也支持APM及ACPI的电源管理功能。此外,本产品符合: F C C 认证 (适用区域有: 台湾、韩国、美国及加拿大等国 家), JATE(日本), 欧洲CTR21规格 (目前共有18个国家, 英<br>国、法国、德国、爱尔兰、奥地利、瑞士、希腊、丹麦、瑞 典、芬兰、挪威、冰岛、义大利、比利时、荷兰、庐森堡、葡 萄牙、西班牙)。由于各国的电信规格之不同, 其电话信号因 而不同, 假如您出差到以上国家时使用本调制解调器并无问 题,若非上述国家,请查明当地电信规格是否符合以上国家之 规定,才能够使用调制解调器。

### 使用方法

- 步骤一: 将来自电信公司的电话线插头插入移动pc后端的RL11 电话线插孔。或将来自服务器或集线器端的网络线插 移动移动pc之前请务 头插入移动pc后端的<sub>RJ-45</sub>网络线插孔。<br>必拔掉所有连接线, …… ……………………………………………………………
	- 步骤二: 安装调制解调器驱动程序、网络驱动程序, 及相关的 传真或是网络应用软件即可使用。

有关网络的设置请参考操作系统用户手册, 或是使用操作 系统内置的网络安装程序向导。

![](_page_55_Figure_7.jpeg)

![](_page_55_Picture_8.jpeg)

# 第四章

# 应用升级指南

4-1 外接显示屏 4-2 外接键盘及鼠标 4-3 外接打印机 4-4 外接1394设备 4-5 外接音频设备 4-6 外接家庭剧院 4-7 外接防盗锁 4-8 扩充内存

Chapter

### 4-1 外接显示屏

当您在家里长时间使用移动pc时,可连接家中较大的显示 屏观看,以延长液晶显示屏的寿命。液晶显示屏的优点是无辐 射, 体积小; 而一般电脑显示屏尺寸较大, 色彩较鲜艳明亮, 您可以依照自己的喜好选择是否连接台式机显示屏使用。此 外, 连接显示屏的同时, 移动pc本身的液晶显示屏亦可同步显 示,因此在公司简报或是在家教导小孩子使用电脑时,外接显 示屏有其实用功能。

### 外接屏幕安装步骤:

步骤一: 将移动PC电源关闭, 将显示屏15pin D型接口插到外接 显示屏插孔上,并锁紧螺丝。

步骤二:打开移动pc电源

欲切换屏幕: 请按 Fn + Fa =

![](_page_57_Figure_7.jpeg)

Д.

![](_page_58_Picture_1.jpeg)

### 4-2 外接键盘及鼠标

本产品配备的键盘为人体工学Windows加强型键盘, 键的 大小与标准台式机的19mm相同, 对于熟悉一般键盘输入的用户<br>来说, 不会有键距太小难以适应的问题。倘若您仍希望使用一 般键盘,本产品提供四个USB连接端口,可连接USB的键盘及 鼠标。

![](_page_58_Figure_4.jpeg)

![](_page_59_Picture_1.jpeg)

### 4-3 外接打印机

本产品提供一般台式机的并列端口/打印机端口,可外接打 印机、扫描仪等设备。

- 步骤一: 将移动pc及打印机电源关闭。
- 步骤二: 取出购买打印机时附赠的电缆线, 将电缆线25Pin公接 口插入并列/打印机端口中,另一端插入打印机36Pin Centronics兼容连接端口上。
- 步骤三: 在移动PC中请安装适当的打印机驱动程序, 有关驱动<br>程序的安装请参考打印机厂商提供的用户手册。在 Windows操作系统也附有许多打印机驱动程序, 若有 符合之驱动程序,也可以直接安装使用。

![](_page_59_Picture_7.jpeg)

4

### 4-4 外接1394设备

IEEE 1394接口规格拥有传输速度快(比USB接口快, 可达到 400Mb/Sec)、即插即用、热插拔、简易使用的接线及接口等优 点。当初IEEE为了解决视频与音频多媒体产品与电脑之间大量 及快速的资料传输需求, 因而发展了IEEE 1394接口规格, 因 此, 1394接口普遍使用在数码视频与音频多媒体的应用上, 像 是数码摄影机DV、数码VHS、DVD、数码电视转换器、数码电 视等器材, IEEE 1394接口规格提供了这些设备一个相当好的传 输接口。除此之外,有相当多的电脑外围设备也开始采用1394 接口,譬如硬盘、CD-RW、MO等等。

1394规格的接口有两种: 4-Pin与6-Pin(参考下图), 本产品 插座为4-Pin, 若有需要您也可以自行选购4-Pin转6-Pin的转接 线,来连接其他6-Pin的设备。

![](_page_60_Picture_4.jpeg)

### 4-5 外接音频设备

本产品配备16位3D立体声效系统,可外接耳机、音箱、麦 克风等设备。家里有一套不错的音响系统,也可以将移动pC连<br>接其音箱,以获得更高质量音响输出,不论是玩电脑游戏、听 音乐CD、商品简报,将可得到不同凡响的效果。

步骤一:请将电脑及音响的音量调低,再将其电源关闭。

步骤二: 将外接口戴式麦克风或音箱等音频输出设备插入移动 PC上标示为 Cp 之耳机插孔。

> 外接麦克风请插入移动pc上标示为 ,之外接麦克风插 孔。

> 欲连接数码录音机(MD)等设备输入音频,请将选接 口插入移动PC上标示为 3 之音频输入插座。

![](_page_61_Picture_7.jpeg)

Д.

### 4-6 外接家庭剧院

本产品之S/PDIF插座, 支持S/PDIF规格, 可以外接时下最 流行的 5.1 家庭剧院音箱, 通过选购的光纤传输线, 立即拥有家<br>庭剧院的豪华享受。

您可以选购一条光纤传输线连接您家中的音响, 或是再选 购一套 5.1 家庭剧院音箱, 请与您的经销商连络洽询选购。 5.1 家庭剧院音箱包含一个中央声道、解码器、一个重低音音箱、 两个前声道、两个环绕音箱。与电脑连接示意图如下。

![](_page_62_Picture_4.jpeg)

### 4-7 防盗锁

本产品具备一个 G防盗锁槽, 您可以自行选购防盗锁将移 动pC锁在固定之地点,防止他人窃取。

![](_page_63_Picture_3.jpeg)

4-8 扩充内存

在某些应用软件使用情况下, 您可能需要升级内存以协助 工作,尤其是日益庞大的Windows应用软件。本产品具备一个<br>内存插槽,请向原购买厂商询问有关内存升级问题。

# 第五章

# 电源系统

5-1 变压器

5-2 能源管理模式

5-3 ACPI接口

5

Chapter

![](_page_65_Picture_1.jpeg)

**(A)**

### 5-1 变压器

变压器最主要的功能是把来自于墙壁上插座内的交流电源  $A(C)$  转换成移动 $P$  $C$ 所需要的特定电压直流电源 $(DC)$ 。之 前已经为您介绍过如何将变压器与移动pc互相连接,将变压器<br>的插头插入交流电源插座内,待电源指示灯亮起即表示通电。 假如变压器无法正确地运行,请立即洽询授权经销商。

### 变压器使用与国际电压说明

![](_page_65_Picture_161.jpeg)

![](_page_65_Figure_6.jpeg)

Ξ

![](_page_65_Figure_7.jpeg)

![](_page_65_Figure_8.jpeg)

![](_page_65_Figure_9.jpeg)

 $\overline{\mathbf{H}}$ **(F)**

### 5-2 能源管理模式

倘若您选购外接电池盒,需要更长的电池使用时间, 您可 以通过Windows XP控制面板的 电源选项1, 来控制移动PC内置 的自动式或可调整式节电功能。按下[开始]→r控制面板], 在r控 制面板」文件夹内寻找[电源选项]图标, 双击[电源选项]图标, 出 现[电源选项 属性]窗口。有关[电源选项]的相关操作方法, 请参 考Windows XP操作使用手册。

### 申源洗项属性说明

在[电源选项 属性]窗口, 您可以变更「电源配置」标签页 内的「电源配置」洗项。当您选择了不同的电源配置项目之 后, 在画面的下方将会显示不同的电源配置的设置。以「关闭 显示屏/一般电源/15分钟后」来说, 它代表的就是「连接一般电 源的状况下, 不碰电脑15分钟之后将会关闭显示屏电源」, 因<br>此就可以达到节电的目的。譬如, 当您使用电脑时, 突然接到 客户的电话聊了1 5 分钟之后, 电脑就会自动将显示屏电源关 闭,直到您再次碰触电脑,它就会再次开启。只要细细比较不 同的电源配置设置下,有关「关闭显示屏」、「关闭硬盘」、 「系统待机」、「系统休眠」的时间长短, 就可以体会其中的 差异了。

### 系统待机

所谓的「系统待机」也就是说, 当电脑停滞一段时间之 后,系统会将目前的工作储存到记忆体内,并将外围设备(显 示屏、硬盘等) 电源关闭, 但是电源仍然开启(电源指示灯仍 然亮著),只要您碰一下滑鼠或键盘,电脑就会回复到您原先 工作的状态。

### 系统休眠

至于「系统休眠」则是将记忆体中的资料存放到硬盘上, 并将电脑电源关闭(电源指示灯熄灭), 此时只要重新按下开 关键, 电脑就会回复到您原先工作的状态。WindowsXP的缺省 值并未开启「系统休眠」模式, 您必须在「电源选项 属性」窗 口下开启「休眠」标签页,并将「启用休眠」核取方块打勾, 如此一来, 就可以在「电源选项属性」窗口看到「系统休眠」 的设置。

### 如何进入暂停状态

您可以按下「开始」功能表→「电脑关机」,选择「待机」项目 (如左图),此时系统可以立即进入「待机模式」,欲进入「系 统休眠」模式,可以在左图出现时按下[shift]键可以看到「待 机」选项变成「休眠」选项。或是按下Fn + F, 按键, 同样也 可以立即进入「待机模式」。

### 重新开始运行

按下任何按键(待机模式)或是按下电源开关(休眠模 式)即可使已进入暂停模式的系统重新回复到您先前的工作状 态。重新开始这一项功能会使系统运行回复到暂停之前正在运 行中的应用程序。

![](_page_67_Picture_9.jpeg)

![](_page_68_Picture_1.jpeg)

### 5-3 ACPI接口

ACPI (Advanced Configuration and Power Interface, 先进结构电源接口标准)是一种新的能源管理模式, 它将能源管理的 功能集成到操作系统中, 使用者可以很轻易的通过操作系统来 管理及设置, 并能进一步管理相关外围设备。当操作系统察觉 现在某部分功能没有使用, 便会自动降低其功能以减少用电。

ACPI是由Intel、Microsoft、Toshiba所共同制定的,提供操 作系统和硬体之间一个共通的能源管理接口,目前支持的操作 系统有WindowsME/2000/XP。它可以通过操作系统直接控管整 台电脑的软体与各项符合目支持ACPI规格的硬体设备, 也提供 一个更方便的使用者窗口接口, 因此而可以达到最佳的能源管 理效能。

ACPI电源管理技术能在操作系统中知道使用者目前使用的 状况。且因ACPI是在操作系统中运行,所以可以被运用在不同 语言的操作系统中。另一方面来说, ACPI 已打破技术上的藩 篱, 让使用者能利用语言或图标来下达命令让机器控制。其 次,因为ACPI是一个操作系统规格,所以它定义所有操作系统 上的元件, 由微处理器到晶片组, 甚至到硬盘、显示屏等等, 而现在 ACPI 已由移动PC被应用到桌上型电脑里。

![](_page_69_Figure_1.jpeg)